### **Vorwort**

## **VORWORT**

Dieses Handbuch enthält Informationen über das Triumph Trophy SE Audio System. Bewahren Sie das Handbuch des Audiosystems stets zusammen mit dem Motorrad auf und schlagen Sie darin nach, wann immer Sie Informationen benötigen.

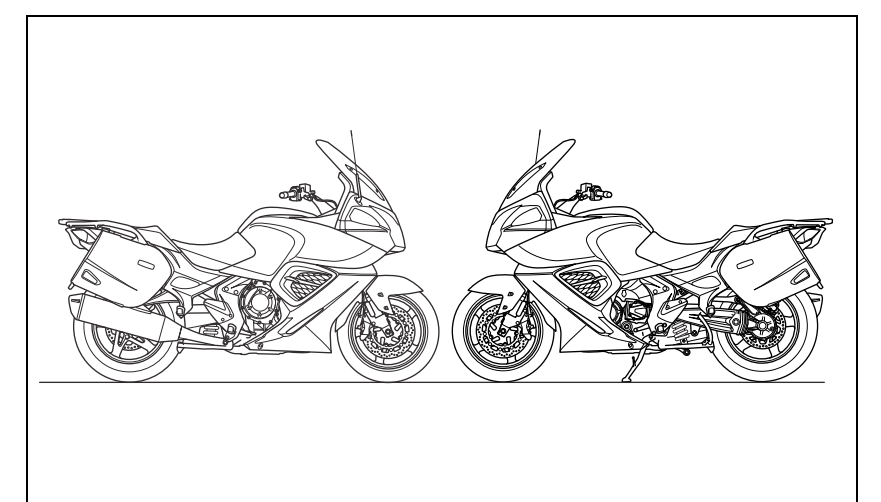

### **Warnung, Vorsicht und Hinweis**

Besonders wichtige Informationen in diesem Handbuch sind in folgender Form dargestellt:

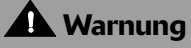

Dieses Symbol "Warnung" kennzeichnet spezielle Anweisungen oder Verfahren, deren Nichtbefolgung zu Verletzungsoder Lebensgefahr führt.

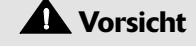

Dieses Symbol "Vorsicht" kennzeichnet spezielle Anweisungen oder Verfahren, die, wenn sie nicht streng befolgt werden, zur Beschädigung oder Zerstörung von Ausrüstung führen können.

#### **Hinweis:**

**Dieses Symbol "Hinweis" kennzeichnet Punkte, die für einen** en und bequemeren<br>des Motorrads von **Betrieb des Motorrads von besonderer Bedeutung sind.**

## **TRIUMPH**

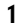

### **Vorwort**

### **Handbuch des Audiosystems**

Vielen Dank, dass Sie sich für ein Motorrad von Triumph entschieden haben. Dieses Motorrad ist das Ergebnis der bewährten Entwurfs- und Konstruktionstechnik, eingehender Tests und des dauerhaften Strebens von Triumph nach Überlegenheit bei Zuverlässigkeit, Sicherheit und Leistung.

Bitte lesen Sie das Handbuch des Audiosystems durch, bevor Sie mit dem Motorrad fahren, um sich mit der richtigen Bedienung der Audio-Bedienelemente Ihres Motorrads, ihren Eigenschaften, Fähigkeiten und Grenzen gründlich vertraut zu machen.

Sie erhalten das vorliegende Handbuch bei Ihrem Händler auch auf:

- Englisch,
- Französisch,
- Italienisch,
- Japanisch,
- Niederländisch,
- Portugiesisch,
- Schwedisch,
- Spanisch.

### **Konformitätserklärung mit FCC und Industry Canada**

Dieses Gerät entspricht den FCC-Richtlinien Part 15 und der Industry-Canada-Norm RSS-210 (Rev. 7).

Der Betrieb unterliegt den folgenden zwei Bedingungen:

- das Gerät darf keine funktechnischen Störungen verursachen,
- das Gerät muss eingehende Störungen tolerieren. Dies schließt Störungen ein, die eine unerwünschte Betätigung zur Folge haben können.

Durch am Gerät vorgenommene Änderungen oder Modifikationen kann die Betriebsgenehmigung des Benutzers für das Gerät ungültig werden.

### **Warnung**

Das Handbuch des Audiosystems und alle anderen mitgelieferten Anleitungen sind als Bestandteil des Motorrads zu betrachten und sollten dauerhaft bei diesem verbleiben, auch wenn es später einmal verkauft werden sollte.

Alle Fahrer müssen vor dem Fahren das Handbuch des Audiosystems und alle<br>anderen mitgelieferten Anleitungen anderen mitgelieferten durchlesen, um sich mit der richtigen Bedienung der Audio-Bedienelemente des Motorrads, ihren Eigenschaften, Fähigkeiten und Grenzen gründlich vertraut zu machen. Verleihen Sie Ihr Motorrad nicht an andere Personen, da es beim Fahren zu einem Unfall kommen kann, wenn diese mit den Bedienelementen Ihres Motorrads, seinen Eigenschaften, Fähigkeiten und Grenzen nicht vertraut sind.

#### **Sprechen Sie mit Triumph**

Unsere Beziehung zu Ihnen endet nicht mit dem Kauf Ihres Triumph Motorrads. Ihre Erfahrungen als Käufer und Besitzer sind ein sehr wichtiger Beitrag, mit dessen Hilfe wir unsere Produkte und Dienstleistungen für Sie weiterentwickeln zu können. Bitte helfen Sie uns dabei, indem Sie sicherstellen, dass Ihr Händler Ihre E-Mail-Adresse erhält und diese an uns weiterreicht. Sie erhalten dann per E-Mail eine Einladung zur Teilnahme an einer Online-Kundenzufriedenheitsumfrage, in der sie uns diese Erfahrungen mitteilen können. Ihr Team Triumph.

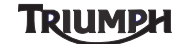

### **Vorwort**

### **Informationen**

Die in dieser Publikation enthaltenen Angaben basieren auf den neuesten, zum Zeitpunkt der Veröffentlichung verfügbaren Informationen. Triumph behält sich das Recht vor, jederzeit ohne vorherige Ankündigung Änderungen vorzunehmen, ohne dass dem Unternehmen daraus Verpflichtungen entstehen.

Jede Wiedergabe, ob ganz oder in Teilen, ist ohne schriftliche Genehmigung von Triumph Motorcycles Limited untersagt.

© Copyright 09.2012 Triumph Motorcycles Limited, Hinckley, Leicestershire, England. Veröffentlichung Nummer 3852491, Ausgabe 1.

#### **Inhaltsverzeichnis**

Das Handbuch des Audiosystems enthält eine Reihe unterschiedlicher Abschnitte. Das nachstehende Inhaltsverzeichnis wird Ihnen dabei helfen, den Beginn jedes Abschnitts aufzufinden. Im Fall von längeren Abschnitten finden Sie an dieser Stelle dann ein weiteres Inhaltsverzeichnis, das Ihnen beim Auffinden des spezifischen Themas hilft, zu dem Sie Informationen suchen.

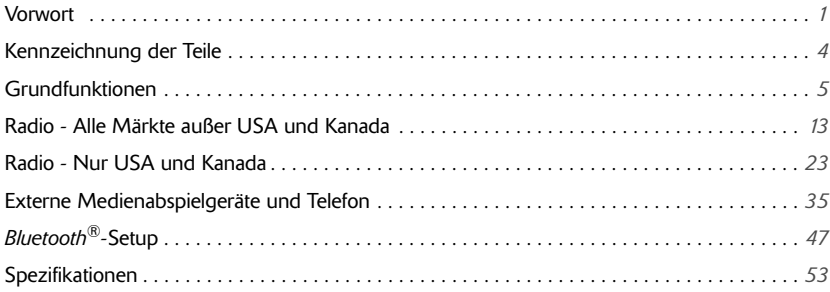

## **TRIUMPH**

## **Kennzeichnung der Teile**

## **KENNZEICHNUNG DER TEILE**

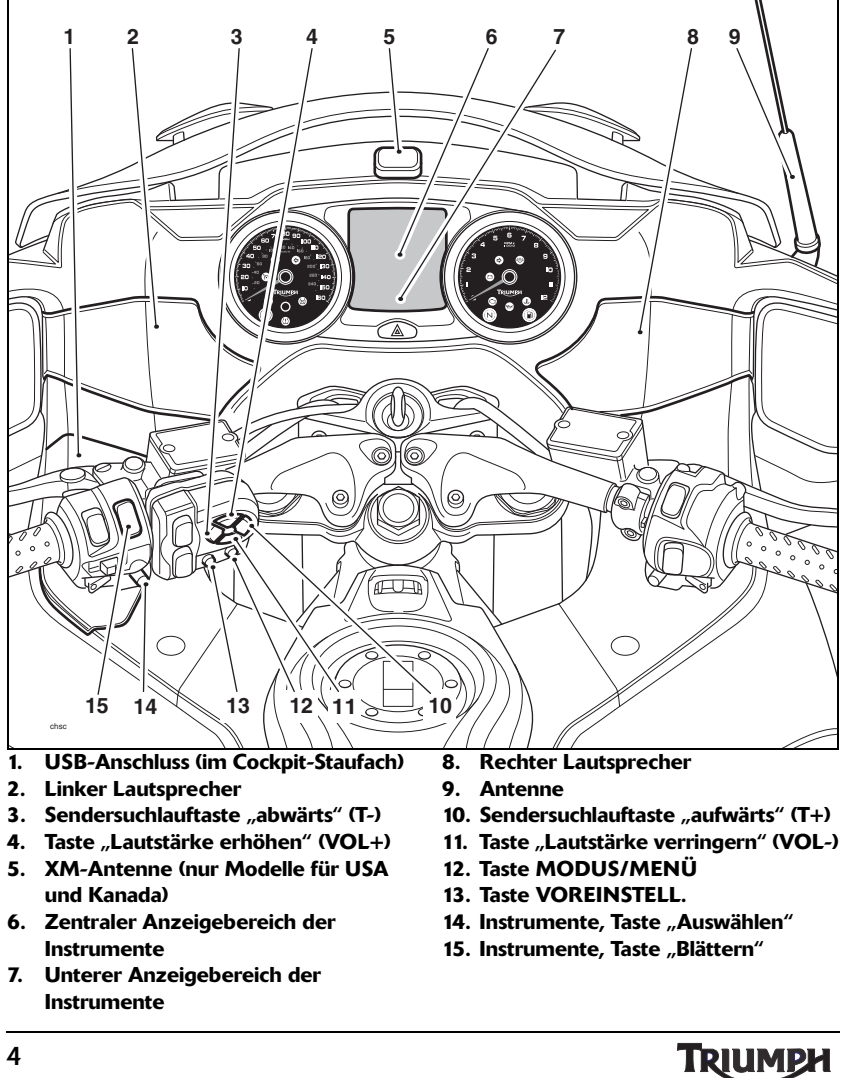

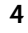

5

## **GRUNDFUNKTIONEN**

### **Inhaltsverzeichnis**

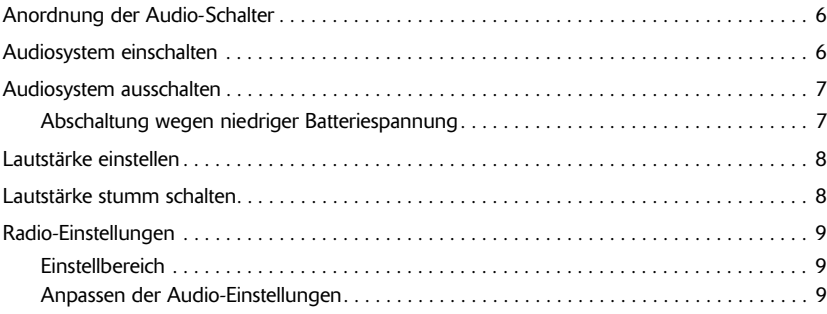

**TRIUMPH** 

### **Anordnung der Audio-Schalter**

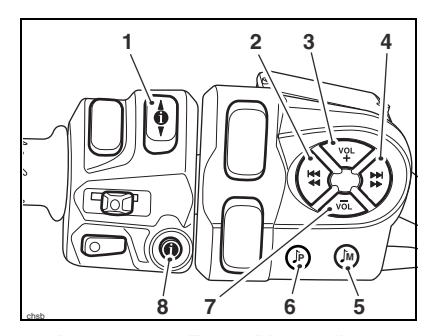

- 1. Instrumente, Taste "Blättern"<br>2. Sendersuchlauftaste "abwärts
- Sendersuchlauftaste "abwärts" (T-)
- **3. Taste "Lautstärke erhöhen" (VOL+)** 4. Sendersuchlauftaste "aufwärts" (T+)
- **5. Taste MODUS/MENÜ**
- **6. Taste VOREINSTELL.**
- 7. Taste "Lautstärke verringern" (VOL-)
- 8. Instrumente, Taste "Auswählen"
- 

### **Audiosystem einschalten**

Bei eingeschalteter Zündung wird das Audiosystem durch Drücken der Taste VOL+ oder MODUS/MENÜ an der Audio-Schaltereinheit eingeschaltet.

Die Instrumente zeigen im unteren Anzeigebereich die aktuelle Audioquelle (UKW-Radio, XM Satellite Radio®, iPod, USB usw.) an.

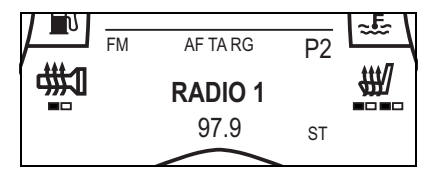

**Audioquelle - UKW wird angezeigt**

Es wird dieselbe Audioquelle und Lautstärke gewählt, die beim Abschalten des Audiosystems eingestellt war.

Außerdem wird das Audiosystem beim<br>Einschalten der Zündung wieder der Zündung wieder eingeschaltet, wenn es beim Ausschalten der Zündung eingeschaltet war.

**TRIUMPH** 

### **Audiosystem ausschalten**

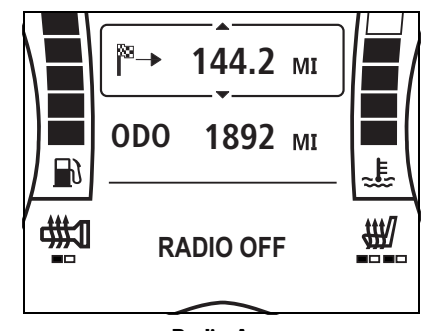

**Radio Aus**

Drücken Sie die Taste VOL- auf der Audio-Schaltereinheit.

Das Audiosystem wird erst stumm geschaltet (MUTE) (siehe Seite *8*) und schaltet sich dann aus.

Im unteren Instrumentenbereich wird RADIO AUS angezeigt.

Das Audiosystem wird außerdem<br>ausgeschaltet, wenn die Zündung ausgeschaltet, wenn ausgeschaltet wird.

#### **Abschaltung wegen niedriger Batteriespannung**

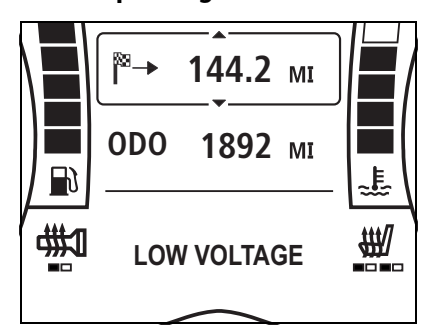

#### **Abschaltung wegen niedriger Batteriespannung**

Die bordeigene Elektronik überprüft, ob die Batterie ausreichend geladen ist, um das Audiosystem zu versorgen. Fällt die Batteriespannung zu weit ab, wird das Audiosystem ausgeschaltet und im unteren Instrumentenbereich wird SPANNUNG! angezeigt.

In diesem Fall lässt sich das Audiosystem wieder einschalten, sobald die Batterie wieder aufgeladen oder der Motor angelassen wurde.

## **TRIUMPH**

### **Lautstärke einstellen**

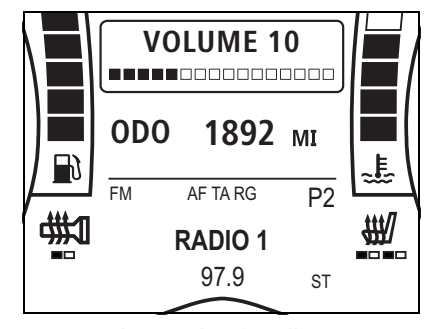

**Lautstärke einstellen**

Drücken Sie die Taste VOL-, um die Lautstärke zu verringern, oder die Taste VOL+, um sie zu erhöhen.

Im zentralen Anzeigebereich der Instrumente wird die eingestellte Lautstärke wie vorstehend abgebildet angezeigt.

**Lautstärke stumm schalten**

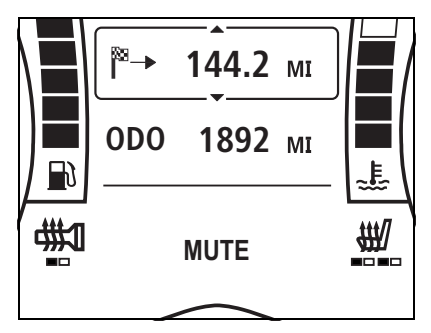

**Stummschaltung**

Drücken Sie die Taste VOL- an der Audio-Schaltereinheit, bis die auf den Instrumenten angezeigte LAUTSTÄRKE Null erreicht.

Im unteren Instrumentenbereich wird MUTE angezeigt.

Beim Drücken der Taste VOL+ oder MODUS/MENÜ an der Audio-Schaltereinheit wird das vorherige Lautstärkeniveau wieder hergestellt.

**TRIUMPH** 

#### **Radio-Einstellungen**

Vorgesehen sind Einstellmöglichkeiten für Tiefen, Mitten und Höhen, die automatische Lautstärkeregelung (AVC) und den Audioausgang (Lautsprecher oder Kopfhörer).

#### **Einstellbereich**

#### **Tiefen, Mitten und Höhen**

Tiefen, Mitten und Höhen lassen sich in einem Bereich von plus oder minus acht Stufen einstellen.

### **Automatische Lautstärkeregelung (AVC)**

Die automatische Lautstärkeregelung (AVC) besitzt vier mögliche Einstellungen: aus, niedrig, mittel oder hoch. Das Audiosystem passt die Lautstärke des Audiosignals auf Grundlage des eingestellten Pegels der Geschwindigkeit des Motorrads an.

Je höher der Pegel, umso stärker wird die Lautstärke bei einer gegebenen Geschwindigkeit erhöht.

#### **Audioausgang**

Für den Audioausgang gibt es zwei mögliche Einstellungen: LAUTSPRECHER oder KOPFHÖRER. Bei "Lautsprecher" werden alle Audiosignale über die Lautsprecher des Motorrads ausgegeben, bei "Kopfhörer" über Kopfhörer 1 und/oder 2, sofern diese korrekt gekoppelt und angeschlossen sind (siehe Seite *48*).

#### **Anpassen der Audio-Einstellungen**

Das Einstellverfahren ist je nach Geschwindigkeit des Motorrads verschieden. Die beiden Einstellverfahren sind nachfolgend beschrieben:

#### **Bei stehendem Motorrad**

Zugreifen auf das Menü AUDIO-SETUP:

1. Drücken Sie bei stehendem Motorrad die Taste MODUS/MENÜ an der Audio-Schaltereinheit, bis auf der Anzeige RADIO-SETUP markiert ist.

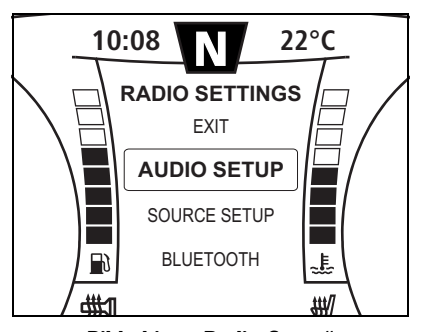

**Bildschirm "Radio-Setup"** 

### Triumph

2. Drücken Sie die Taste BLÄTTERN so oft, bis AUDIO-SETUP markiert ist. Drücken Sie Taste AUSWÄHLEN, um die

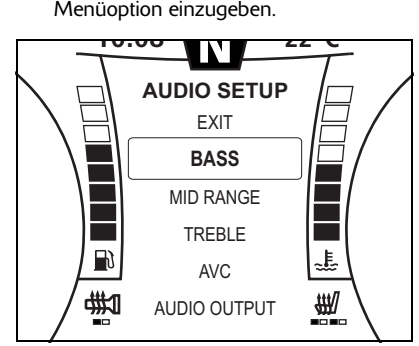

**Bildschirm "Audio-Setup"** 

- 3. Drücken Sie die Taste BLÄTTERN in Aufoder Abwärtsrichtung, um die einzelnen Menüpunkt zu markieren, und die Taste AUSWÄHLEN, um die Einstellung anzuzeigen.
- 4. Drücken Sie die Taste BLÄTTERN in Aufoder Abwärtsrichtung, um die Einstellung vorzunehmen.
- 5. Drücken Sie die Taste AUSWÄHLEN, um die Einstellung zu speichern und diesen Einstellvorgang zu beenden.

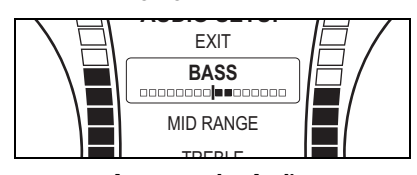

**Anpassen der Audio-Einstellungen (Einstellung der Tiefen wird angezeigt)**

Die Anzeige durchläuft die folgende Reihenfolge:

- TIEFEN,
- MITTEN,
- HÖHEN,
- AVC (Automatische Lautstärkeregelung),
- AUDIO AUSGANG.

Nach dem Vornehmen der Einstellungen kehrt die Anzeige zu AUDIO-SETUP zurück. Um das Menü AUDIO-SETUP zu verlassen, wählen Sie BEENDEN und drücken Sie die Taste AUSWÄHLEN.

Nach fünf Minuten ohne Eingabe wird das Menü automatisch beendet.

**TRIUMPH** 

#### **Bei fahrendem Motorrad**

## **Warnung**

Anpassungen am Audiosystem dürfen am fahrenden Motorrad nur dann vorgenommen werden, wenn dies sicher ist.

Das Vornehmen von Anpassungen an den Einstellungen des Audiosystems bei hoher Geschwindigkeit, beim Abbiegen oder Bremsen oder bei dichtem Verkehr oder schlechter Sicht kann zum Verlust der Kontrolle über das Motorrad und zu einem Unfall führen.

Zugreifen auf das Menü RADIO-SETUP:

1. Drücken Sie die Taste MODUS/MENÜ an der Audio-Schaltereinheit, bis iPod KATEGORIE (siehe Seite *39*) in der Mitte des Instrumentenbildschirms angezeigt **6** wird.

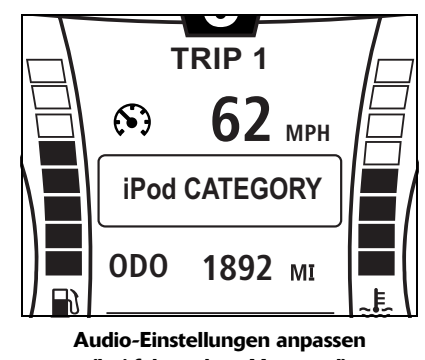

- **(bei fahrendem Motorrad)** 2. Drücken Sie die Taste BLÄTTERN so oft,
- bis die gewünschte Audio-Einstellung angezeigt wird. Drücken Sie Taste AUSWÄHLEN, um die Menüoption einzugeben.

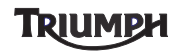

### **Grundfunktionen**

- 3. Drücken Sie die Taste BLÄTTERN in Aufoder Abwärtsrichtung, um die Einstellung vorzunehmen.
- 4. Drücken Sie die Taste MODUS/MENÜ, um die Einstellung zu speichern und den<br>Vorgang zu beenden.<br>**1. Juli – Juli – Juli – Juli – Juli – Juli – Juli – Juli – Juli – Juli – Juli – Juli – Juli** – Vorgang zu beenden.

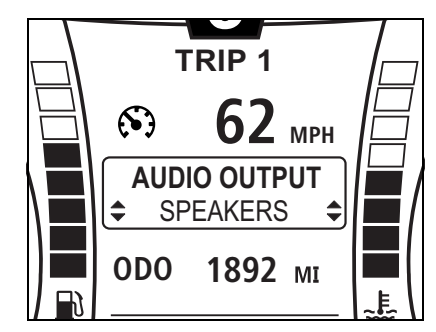

#### **Anpassen der Audio-Einstellungen (Audioausgang wird angezeigt)**

Die Anzeige durchläuft die folgende Reihenfolge:

- iPod KATEGORIE (siehe Seite *39*),
- XM-KATEGORIE (nur Modelle für USA und Kanada),
- VERKEHRSMELD. (alle Märkte außer USA, Kanada und Japan),
- KLANG (Tiefen, Mitten, Höhen),
- AUDIO AUSGANG,
- AVC,
- BEENDEN.

Um das Menü zu verlassen, wählen Sie BEENDEN und drücken Sie die Taste AUSWÄHLEN.

Nach dem Vornehmen der Einstellung kehrt die Anzeige zu dem zuvor ausgewählten Bordcomputer zurück.

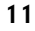

Wird KLANG ausgewählt, werden Optionen für Tiefen, Mitten und Höhen verfügbar.

Drücken Sie die Taste BLÄTTERN so oft, bis die gewünschte Klangeinstellung angezeigt wird. Drücken Sie Taste AUSWÄHLEN, um die Menüoption einzugeben.

Drücken Sie die Taste BLÄTTERN in Aufoder Abwärtsrichtung, um die Einstellung vorzunehmen, und die Taste AUSWÄHLEN, um die Einstellung zu speichern und diesen Einstellvorgang zu beenden.

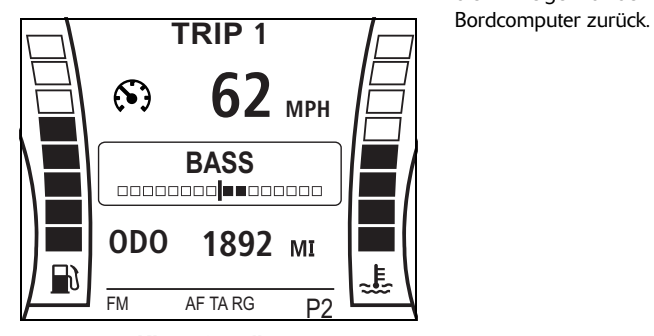

**Klangeinstellung (Einstellung der Tiefen wird angezeigt)**

Die Anzeige durchläuft die folgende Reihenfolge:

- TIEFEN,
- MITTEN,
- HÖHEN,
- BEENDEN.

Das Menü schließt automatisch nach 30 Sekunden.

Nach dem Vornehmen der Einstellung kehrt die Anzeige zu dem zuvor ausgewählten

**TRIUMPH** 

13

## **RADIO**

### **Alle Märkte außer USA und Kanada**

### **Inhaltsverzeichnis**

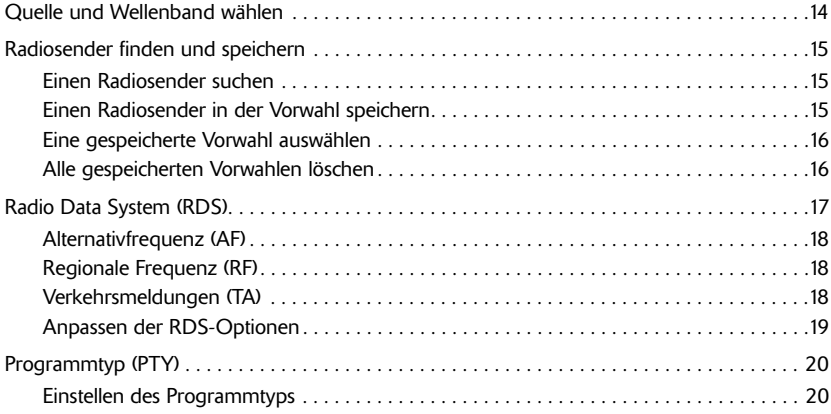

**TRIUMPH** 

### **Quelle und Wellenband wählen**

Drücken Sie die Taste MODUS/MENÜ mehrmals, um nacheinander die verfügbaren Eingangsquellen bzw. Radio-Wellenbänder zu durchlaufen. Der Durchlauf im<br>Audiosystem erfolgt in folgender Audiosystem erfolgt in folgender Reihenfolge:

### **Nur Europa**

- UKW,
- MW,
- LW,
- USB oder iPod (iPod wird nur angezeigt, wenn ein iPod oder iPhone angeschlossen ist, andernfalls wird USB angezeigt) (siehe Seite *37*),
- NAV (nur wenn NAV Audio aktiviert ist, siehe Seite *43*),
- *BLUETOOTH* AUDIO (nur wenn *BLUETOOTH* AUDIO aktiviert (siehe Seite *42*) und ein kompatibles Gerät gekoppelt und aktiviert ist) (siehe Seite *48*).

#### **Alle Märkte außer Europa, USA und Kanada**

- FM,
- AM,
- USB oder iPod (iPod wird nur angezeigt, wenn ein iPod oder iPhone angeschlossen ist, andernfalls wird USB angezeigt) (siehe Seite *37*),
- NAV (nur wenn NAV Audio aktiviert ist, siehe Seite *43*),
- *BLUETOOTH* AUDIO (nur wenn *BLUETOOTH* AUDIO aktiviert (siehe Seite *42*) und ein kompatibles Gerät gekoppelt und aktiviert ist) (siehe Seite *48*).

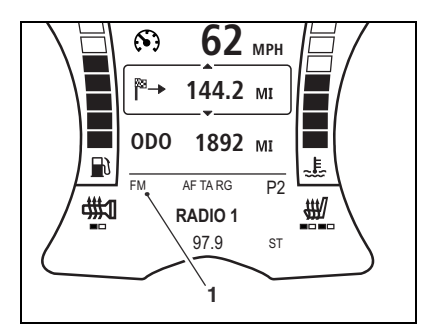

**1. Wellenband - UKW (FM) wird angezeigt**

**TRIUMPH** 

### **Radiosender finden und speichern**

#### **Einen Radiosender suchen**

Drücken Sie die Sendersuchlauftasten "aufwärts" (T+) oder "abwärts" (T-), um die verfügbaren Sender zu durchsuchen.<br>Drücken Sie kurz auf die Drücken Sie kurz auf die Sendersuchlauftasten "aufwärts" (T+) oder "abwärts" (T-), um die Empfangsfrequenz zur Feineinstellung schrittweise zu variieren.

Auf den Instrumenten werden der Name (sofern verfügbar - nur UKW) und/oder die Frequenz des Senders angezeigt (UKW, MW AM oder LW - bitte beachten, dass die verfügbaren Frequenzen je nach Markt verschieden sind), sowie "ST", wenn die Ausstrahlung in Stereo erfolgt (nur UKW).

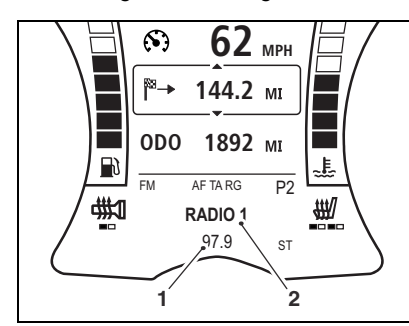

- **1. Frequenzanzeige**
- **2. Sendername (falls verfügbar)**

#### **Einen Radiosender in der Vorwahl speichern**

Stellen Sie das Radio auf den gewünschten Sender ein (siehe Seite *15*).

Halten Sie die Taste VOREINSTELL. gedrückt, bis im mittleren Anzeigebereich die nächste freie Sendervorwahl angezeigt wird.

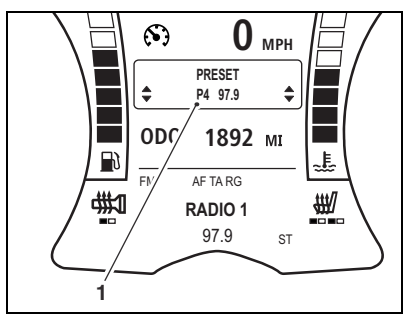

#### **1. Vorwahl speichern**

Um den Sender unter dieser Vorwahl zu speichern, drücken Sie die Taste VOREINSTELL.

Um den Sender unter einer anderen Vorwahl zu speichern, drücken Sie die Taste BLÄTTERN in Auf- oder Abwärtsrichtung, um die gewünschte Vorwahl auszuwählen, und dann die Taste AUSWÄHLEN.

Ist bereits ein Sender unter dieser Vorwahl gespeichert, wird er durch den neu gewählten Sender ersetzt.

Für jedes Wellenband können bis zu 15 Sender in der Vorwahl gespeichert werden.

### Triumph

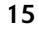

#### **Eine gespeicherte Vorwahl auswählen**

Drücken Sie die Taste VOREINSTELL., um nacheinander die in der Vorwahl gespeicherten Sender zu durchlaufen. Auf den Instrumenten wird im unteren Anzeigebereich P1 bis P15 (bzw. die höchste vergebene Vorwahlnummer) zusammen mit dem Namen des Senders (sofern verfügbar nur UKW) oder der Sendefrequenz (MW/AM oder LW) angezeigt.

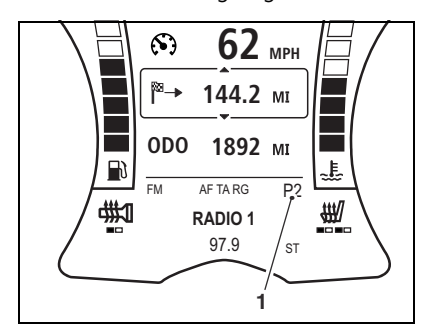

**1. Anzeige der Sendervorwahl**

#### **Alle gespeicherten Vorwahlen löschen**

Zugreifen auf das Menü VOREINSTELL.:

- 1. Drücken Sie bei stehendem Motorrad die Taste MODUS/MENÜ an der Audio-Schaltereinheit, bis auf der Anzeige RADIO-SETUP markiert ist.
- 2. Drücken Sie die Taste BLÄTTERN so oft, bis AUDIO EINGANG markiert ist. Drücken Sie Taste AUSWÄHLEN, um die Menüoption einzugeben.
- 3. Drücken Sie die Taste BLÄTTERN so oft, bis VOREINSTELL. markiert ist. Drücken Sie Taste AUSWÄHLEN, um die Option<br>einzugeben.<br>. einzugeben.

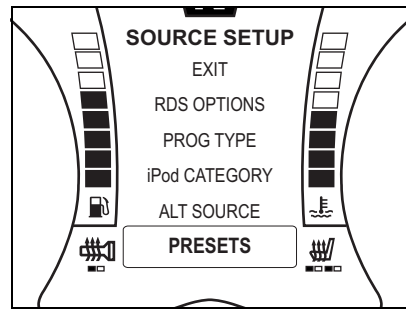

**Menü** "Audioeingang" -**"Voreinstellungen"**

Drücken Sie die Taste BLÄTTERN in Aufoder Abwärtsrichtung, um das Wellenband auszuwählen, für das die voreingestellten

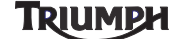

Sender gelöscht werden sollen, und die Taste AUSWÄHLEN, um alle Sende zu löschen.

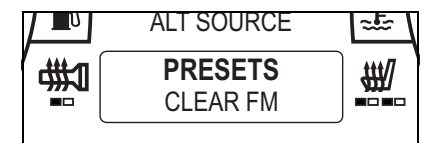

#### **Voreingestellte Sender löschen - UKW wird angezeigt**

Der Durchlauf im Audiosystem erfolgt in folgender Reihenfolge:

- **FM LÖSCHEN,**
- MW LÖSCHEN (Europa) oder AM LÖSCHEN (alle Märkte außer Europa, USA und Kanada),
- LW LÖSCHEN (nur Europa).

Wurden für dieses Wellenband keine Sender voreingestellt, wird XX (Wellenband) KEINE angezeigt.

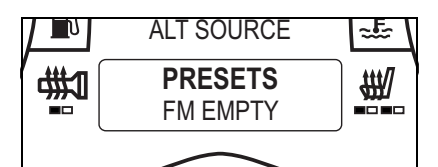

#### **Voreingestellte Sender löschen - Keine gespeichert**

Wurden die voreingestellten Sender für das gewünschte Wellenband gelöscht, drücken Sie die Taste BLÄTTERN in Auf- oder Abwärtsrichtung, um BEENDEN zu<br>markieren, und danach die Taste markieren, und danach AUSWÄHLEN, um den Vorgang zu beenden.

### **Radio Data System (RDS)**

### **Hinweis:**

#### **• In Japan ist RDS nicht verfügbar.**

RDS ist ein von Radiosendern im UKW-Band angebotener Service, der die Übertragung<br>von Zusatzinformationen wie dem von Zusatzinformationen wie Sendernamen und lokalen Verkehrsdurchsagen gestattet.

Wenn die RDS-Funktionen eingeschaltet sind, werden RDS-Sender zusätzlich zur Sendefrequenz auch durch die Anzeige des Sendernamens identifiziert.

Wird der Sendername nicht übertragen,<br>werden Wellenband und Frequenz Wellenband angezeigt.

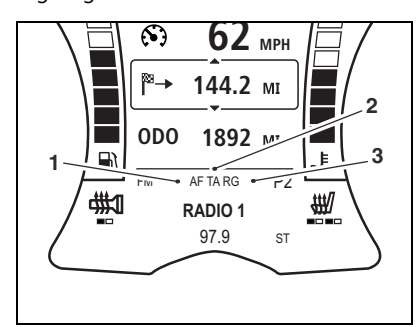

- **1. Anzeige der Alternativfrequenz (AF)**
- **2. Anzeige der regionalen Frequenz (RF)**

#### **3. Anzeige für Verkehrsmeldungen (TA)**

Folgende RDS-Funktionen stehen zur Verfügung und lassen sich über das Menü "RDS-Optionen" an- oder ausschalten (siehe Seite *19*):

Triumph

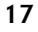

#### **Alternativfrequenz (AF)**

Mit Hilfe der Alternativfrequenz (AF) kann das Audiosystem auf eine andere Sendefrequenz desselben Senders wechseln, wenn das erste Signal zu schwach wird (z.B. weil sich das Fahrzeug aus dem Sendebereich entfernt).

#### **Regionale Frequenz (RF)**

Einige Radiosender strahlen zu bestimmten Tageszeiten verschiedene regionale Programme auf verschiedenen Frequenzen aus. Das kann dazu führen, dass sich beim Verlassen der Region automatisch das empfangene Programm ändert, auch wenn der Fahrer den Sender nicht gewechselt hat. Wenn die RG-Funktion eingeschaltet ist, ändert sich das empfangene Programm nicht.

#### **Verkehrsmeldungen (TA)**

Einige Sender strahlen Verkehrsdurchsagen und Reiseinformationen aus. Wenn TA eingeschaltet ist, schaltet das Audiosystem wie folgt auf Verkehrsdurchsagen um:

- automatisch aus jedem Audio-Modus,
- automatisch, wenn das Audiosystem eingeschaltet und die Lautstärke stumm geschaltet ist.

Während einer Verkehrsdurchsage wird das laufende Radioprogramm unterbrochen und externe Quellen wie iPod- oder USB-Geräte werden angehalten. Nach Ende der Verkehrsdurchsage wird die Wiedergabe fortgesetzt.

Während einer Verkehrsdurchsage wird im unteren Instrumentenbereich VERKEHRSF. angezeigt.

Durch Drücken der Taste "Modus/Menü" oder der Sendersuchlauftasten "aufwärts" (T+) oder "abwärts" (T-) kann die Verkehrsdurchsage jederzeit beendet werden (außer sie stammt von dem im Audiosystem eingestellten Sender, nur wenn nicht VERKEHRSF. angezeigt wird) und das Audiosystem kehrt zur vorherigen Quelle zurück.

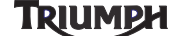

### **Anpassen der RDS-Optionen**

#### **Hinweis:**

**• Die nachfolgenden Einstellungen lassen sich nur bei stehendem Motorrad und ausgeschalteter Zündung anpassen.**

Zugreifen auf das Menü RDS-OPTIONEN:

- 1. Drücken Sie bei stehendem Motorrad die Taste MODUS/MENÜ an der Audio-Schaltereinheit, bis auf der Anzeige RADIO-SETUP markiert ist.
- 2. Drücken Sie die Taste BLÄTTERN so oft, bis AUDIO EINGANG markiert ist. Drücken Sie Taste AUSWÄHLEN, um die Menüoption einzugeben.
- 3. Drücken Sie die Taste BLÄTTERN so oft, bis RDS-OPTIONEN markiert ist. Drücken Sie Taste AUSWÄHLEN, um die Drucker Sie Taste At<br>Option einzugeben.

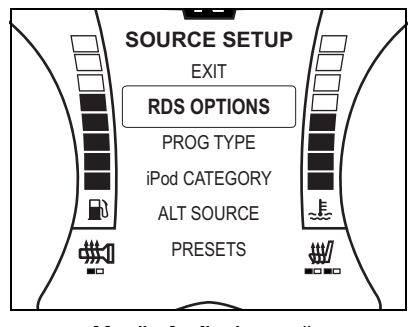

**Menü** "Audioeingang" -**"RDS-Optionen"**

Drücken Sie die Taste BLÄTTERN in Aufoder Abwärtsrichtung, um für jede Option zwischen An und Aus zu wechseln, und drücken Sie die Taste AUSWÄHLEN, um die Einstellung zu speichern und zur nächsten Option überzugehen.

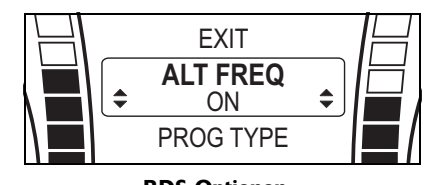

**RDS-Optionen - Alternativfrequenz wird angezeigt**

Die Anzeige durchläuft die folgende Reihenfolge:

- Verkehrsmeldungen (TA),
- Alternativfrequenz (AF),
- regionale Frequenz (RF).

Nach dem Vornehmen der Einstellungen kehrt die Anzeige zu AUDIO EINGANG zurück.

### Triumph

### **Programmtyp (PTY)**

Radiosender können ihren Sendungen einen bestimmten Programmtyp zuweisen, je nachdem, was zu einer bestimmten Uhrzeit ausgestrahlt wird. Der Fahrer kann mit Hilfe des Audiosystems nach einem Programmtyp suchen.

Das Radio sucht dann nach Sendungen des gewählten Programmtyps. Wird eine solche Sendung gefunden, stellt das Radio den entsprechenden Sender ein.

Wird keine passende Sendung gefunden, stellt das Radio den nächsten verfügbaren Sender ein und der Programmtyp wird auf ALLE zurückgesetzt.

Es gibt bis zu 29 Programmtypen, darunter NACHRICH (Nachrichten), AKTUELL INFO, SERVICE (Informationen), SPORT, BILDUNG, HÖR+LIT (Hörspiele und Literatur), KULTUR, WISSEN (Wissenschaft), POP MUSIK, ROCK MUSIK usw.

#### **Einstellen des Programmtyps**

Zugreifen auf das Menü PROGRAMMTYP:

- 1. Drücken Sie bei stehendem Motorrad die Taste MODUS/MENÜ an der Audio-Schaltereinheit, bis auf der Anzeige RADIO-SETUP markiert ist.
- 2. Drücken Sie die Taste BLÄTTERN so oft, bis AUDIO EINGANG markiert ist. Drücken Sie Taste AUSWÄHLEN, um die Menüoption einzugeben.

3. Drücken Sie die Taste BLÄTTERN so oft, bis PROGRAMMTYP markiert ist. Drücken Sie Taste AUSWÄHLEN, um die Drucken Sie Taste At<br>Option einzugeben.

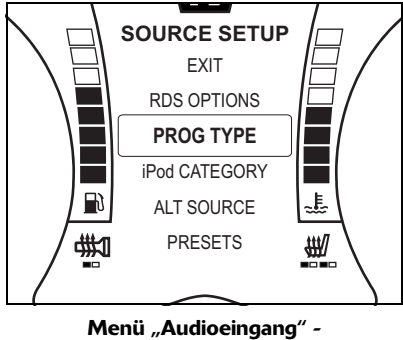

**"Programmtyp"**

Drücken Sie die Taste BLÄTTERN in Aufoder Abwärtsrichtung, um den Programmtyp auszuwählen, und die Taste AUSWÄHLEN, um die Einstellung zu speichern und den Vorgang zu beenden.

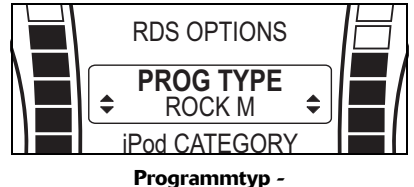

**"Rockmusik" wird angezeigt**

**TRIUMPH** 

Die Anzeige durchläuft die folgende Reihenfolge:

- NACHRICH,
- AKTUELL (aktuelle Informationen),
- SERVICE (Informationen),
- SPORT,
- BILDUNG,
- HÖR+LIT,
- KULTUR,
- WISSEN,
- UNTERH (Unterhaltung),
- POP (Popmusik),
- ROCK (Rockmusik),
- U-MUSIK (Unterhaltungsmusik),
- L-MUSIK (leichte Klassik),
- E-MUSIK (ernste Klassik),
- --MUSIK (spezielle Musik),
- WETTER,
- WIRTSCH (Wirtschaft),
- KINDER (Programme für Kinder),
- SOZIALES (Gesellschaft und Soziales),
- RELIGION,
- ANRUF,
- REISE,
- FREIZEIT,
- JAZZ (Jazzmusik),
- COUNTRY (Country-Musik),
- LANDES M (einheimische Musik),
- OLDIES,
- FOLKLORE,
- FEATURE (Dokumentationen).

## **TRIUMPH**

Seite absichtlich frei gelassen

**TRIUMPH** 

## **RADIO**

### **Nur USA und Kanada**

### **Inhaltsverzeichnis**

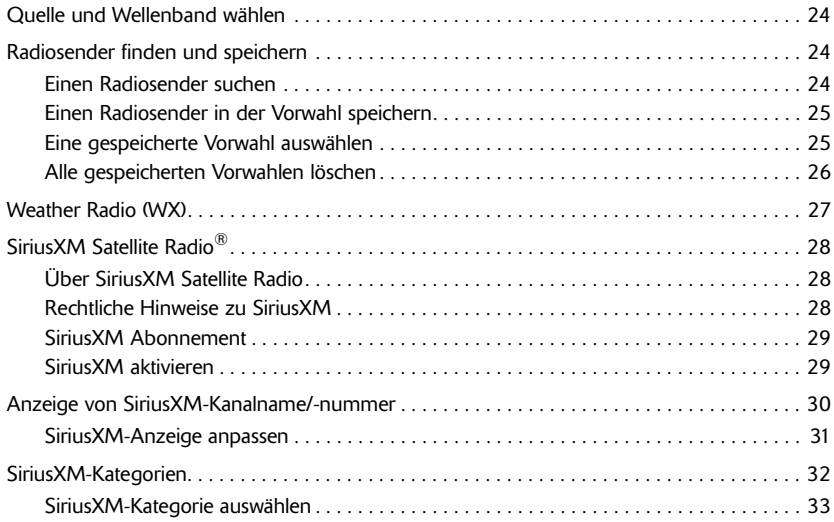

# **TRIUMPH**

### **Quelle und Wellenband wählen**

Drücken Sie die Taste MODUS/MENÜ mehrmals, um nacheinander die verfügbaren Eingangsquellen bzw. Radio-Wellenbänder zu durchlaufen. Der Durchlauf im<br>Audiosystem erfolgt in folgender Audiosystem erfolgt in folgender Reihenfolge:

- FM,
- AM,
- WX (Weather Radio),
- USB oder iPod (iPod wird nur angezeigt, wenn ein iPod oder iPhone angeschlossen ist, andernfalls wird USB angezeigt) (siehe Seite *37*),
- NAV (nur wenn NAV Audio aktiviert ist, siehe Seite *43*),
- *BLUETOOTH* AUDIO (nur wenn *BLUETOOTH* AUDIO aktiviert (siehe Seite *42*) und ein kompatibles Gerät gekoppelt und aktiviert ist) (siehe Seite *48*),
- SiriusXM Satellite Radio<sup>®</sup> (siehe Seite *28*).

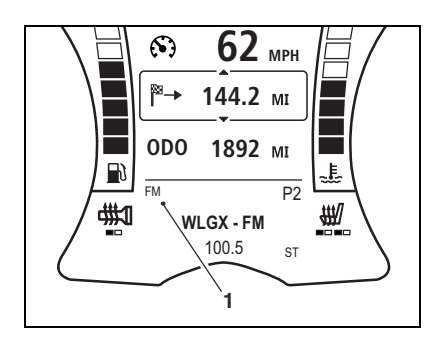

**1. Wellenband**

### **Radiosender finden und speichern**

#### **Einen Radiosender suchen**

Drücken Sie die Sendersuchlauftasten "aufwärts" (T+) oder "abwärts" (T-), um die verfügbaren Sender zu durchsuchen.<br>Drücken Sie kurz auf die Drücken Sie kurz auf die Sendersuchlauftasten "aufwärts" (T+) oder "abwärts" (T-), um die Empfangsfrequenz zur Feineinstellung schrittweise zu variieren.

Auf den Instrumenten werden der Name (sofern verfügbar - nur UKW), die Kanalnummer (WX) oder die Frequenz des Senders (FM und AM) angezeigt, sowie "ST", wenn die Ausstrahlung in Stereo erfolgt (nur FM).

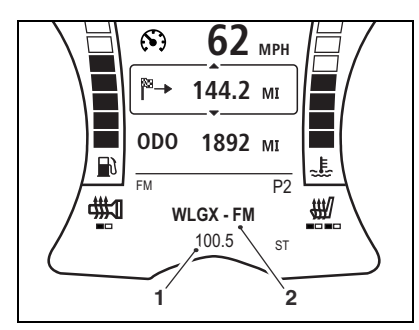

- **1. Frequenzanzeige**
- **2. Sendername (falls verfügbar)**

**TRIUMPH** 

#### **Einen Radiosender in der Vorwahl speichern**

Stellen Sie das Radio auf den gewünschten Sender ein (siehe Seite *24*).

Halten Sie die Taste VOREINSTELL. gedrückt, bis im mittleren Anzeigebereich die nächste freie Sendervorwahl angezeigt wird.

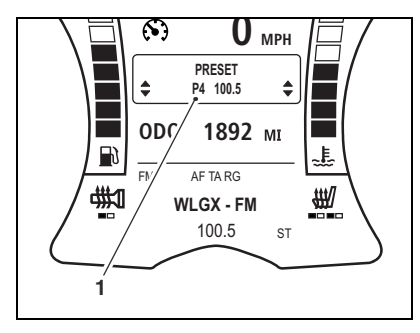

#### **1. Vorwahl speichern**

Um den Sender unter dieser Vorwahl zu<br>speichern, drücken Sie die Taste speichern, drücken Sie die Taste VOREINSTELL.

Um den Sender unter einer anderen Vorwahl zu speichern, drücken Sie die Taste BLÄTTERN in Auf- oder Abwärtsrichtung, um die gewünschte Vorwahl auszuwählen, und dann die Taste AUSWÄHLEN.

Ist bereits ein Sender unter dieser Vorwahl gespeichert, wird er durch den neu gewählten Sender ersetzt.

Für jedes Wellenband können bis zu 15 Sender in der Vorwahl gespeichert werden.

#### **Eine gespeicherte Vorwahl auswählen**

Drücken Sie die Taste VOREINSTELL., um nacheinander die in der Vorwahl gespeicherten Sender zu durchlaufen. Auf den Instrumenten wird im unteren Anzeigebereich P1 bis P15 (bzw. die höchste vergebene Vorwahlnummer) zusammen mit dem Namen des Senders (nur FM und XM Satellite Radio) oder der Sendefrequenz (AM) angezeigt.

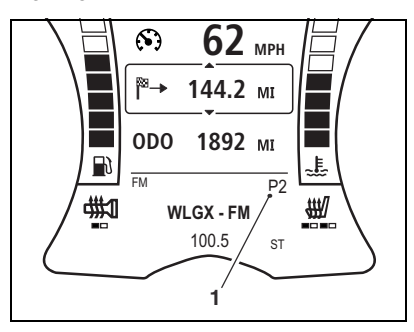

**1. Anzeige der Sendervorwahl**

**TRIUMPH** 

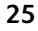

#### **Alle gespeicherten Vorwahlen löschen**

Zugreifen auf das Menü VOREINSTELL.:

- 1. Drücken Sie bei stehendem Motorrad die Taste MODUS/MENÜ an der Audio-Schaltereinheit, bis auf der Anzeige RADIO-SETUP markiert ist.
- 2. Drücken Sie die Taste BLÄTTERN so oft, bis AUDIO EINGANG markiert ist. Drücken Sie Taste AUSWÄHLEN, um die Menüoption einzugeben.
- 3. Drücken Sie die Taste BLÄTTERN so oft, bis VOREINSTELL. markiert ist. Drücken Sie Taste AUSWÄHLEN, um die Option einzugeben.

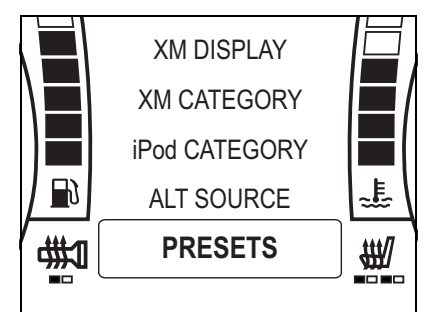

**Menü "Audioeingang" -"Voreinstellungen"**

Drücken Sie die Taste BLÄTTERN in Aufoder Abwärtsrichtung, um das Wellenband auszuwählen, für das die voreingestellten Sender gelöscht werden sollen, und die Taste AUSWÄHLEN, um alle Sende zu löschen.

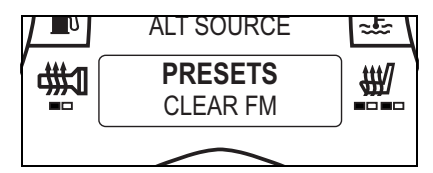

#### **Voreingestellte Sender löschen - UKW wird angezeigt**

Der Durchlauf im Audiosystem erfolgt in folgender Reihenfolge:

- FM LÖSCHEN,
- AM LÖSCHEN,
- XM LÖSCHEN.

Wurden für dieses Wellenband keine Sender voreingestellt, wird XX (Wellenband) KEINE angezeigt.

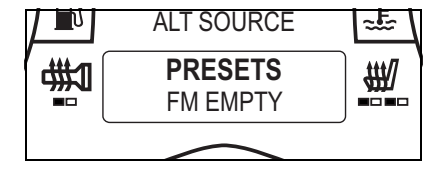

#### **Voreingestellte Sender löschen - Keine gespeichert**

Wurden die voreingestellten Sender für das gewünschte Wellenband gelöscht, drücken Sie die Taste BLÄTTERN in Auf- oder<br>Abwärtsrichtung, um BEENDEN zu um BEENDEN zu markieren, und danach die Taste AUSWÄHLEN, um den Vorgang zu beenden.

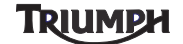

### **Weather Radio (WX)**

Weather Radio ist ein Netzwerk von Radiosendern, das 24 Stunden am Tag, 7 Tage pro Woche ununterbrochen Wetterinformationen, -warnungen, -vorwarnungen, -vorhersagen und Informationen über andere Gefahren in den Vereinigten Staaten und Kanada sendet.

Weather Radio sendet außerdem Warnungen und nachträgliche Informationen über alle<br>Arten von Gefahren, darunter Arten von Gefahren, Naturereignisse (wie Erdbeben oder Lawinen), Umweltgefahren (wie die Freisetzung von Chemikalien oder ausfließendes Öl) und Gefahren für die öffentliche Sicherheit (wie Kindesentführungen oder Ausfall der Notrufnummern).

- In den USA deckt das Sendegebiet von Weather Radio alle 50 Bundesstaaten, die angrenzenden Küstengewässer, Puerto Rico, die Amerikanischen Jungferninseln und die US-Territorien im Pazifik ab.
- In Kanada kann Weather Radio von etwa 90% der Bevölkerung empfangen werden.

Weather Radio sendet auf den Kanälen 1 bis 7.

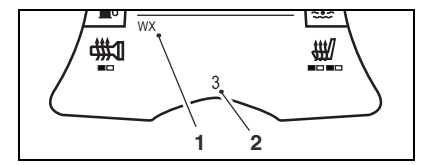

**1. Wellenband (Weather Radio wird angezeigt)**

#### **2. Kanalnummer**

Wenn das Radio eingeschaltet und auf das Wetterband eingestellt ist, werden sowohl normale Wetterinformationen als auch Notfall-Wettermeldungen ausgestrahlt. Wenn das Radio stumm geschaltet oder auf ein anderes Wellenband oder eine andere Quelle eingestellt ist, schaltet es für Notfall-Wettermeldungen automatisch auf das Wetterband um.

**TRIUMPH** 

### **SiriusXM Satellite Radio®**

#### **Über SiriusXM Satellite Radio**

SiriusXM ist das führende Satellitenradio-Unternehmen in Nordamerika. Es bietet eine außergewöhnliche Vielfalt an werbefreier Musik sowie das Beste aus den Bereichen Spitzensport, Nachrichten, Talkradio, Comedy, Kinder- und Unterhaltungsprogramme und sendet in ausgezeichneter digitaler Audioqualität von Küste zu Küste. Weitere Informationen oder Abonnements erhalten Kunden in den USA auf www.siriusxm.com oder bei XM Listener Care unter 1-866-635-2349 und Kunden in Kanada unter www.xmradio.ca oder bei XM Listener Care unter 1-877-GETXMSR (1-877-438-9677).

#### **Rechtliche Hinweise zu SiriusXM**

Das Monatsabonnement für die SiriusXM Dienste wird separat verkauft. Es ist verboten, Technologie oder Software, die in den mit dem SiriusXM Satellite Radio System kompatiblen Empfängern enthalten ist, zu kopieren, dekompilieren, disassemblieren, per Reverse Engineering nachzubauen, zu hacken, manipulieren oder anderweitig verfügbar zu machen. Unter Umständen können weitere Gebühren und Abgaben anfallen, darunter eine einmalige Aktivierungsgebühr. Die Gebühren und Programme unterliegen Änderungen. Kanäle mit häufig freizügiger Sprache sind durch ein "XL" gekennzeichnet. Kanäle auf SiriusXM-Radioempfängern können durch Anruf unter 1-800-XMRADIO (Personen wohnhaft in den USA) oder 1-877-GETXMSR (Personen wohnhaft in Kanada) gesperrt werden. Dieser Dienst ist nur in den 48 zusammenhängenden Bundesstaaten der USA und in Kanada verfügbar.

©2007 SiriusXM Satellite Radio Inc. Alle Rechte vorbehalten.

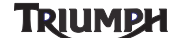

#### **SiriusXM Abonnement**

Sie finden Ihre acht Zeichen umfassende SiriusXM-Radio-ID an zwei Stellen:

- Auf dem SiriusXM-Kanal Null,
- auf der Außenseite des Audiogeräts (für genauere Angaben setzen Sie sich bitte mit Ihrem Triumph-Vertragshändler in Verbindung).

Wenn Kanal Null eingestellt wird, wird die ID-Nummer im unteren Anzeigebereich angezeigt.

Tragen Sie die SiriusXM-Radio-ID zu Nachschlagezwecken in das nachstehende Feld ein.

#### **Hinweis:**

**• In der SiriusXM-Radio-ID kommen** die Buchstaben "I", "O", "S" und "F" **nicht vor.**

In den USA aktivieren Sie Ihren SiriusXM-Satellitenradiodienst auf

https://care.siriusxm.com oder unter der Telefonnummer 1-866-635-2349. In Kanada aktivieren Sie Ihren SiriusXM-Satellitenradiodienst auf https://activate.xmradio.ca oder unter der Telefonnummer 1-877-GET-XMSR (1-877-438-9677).

Sie benötigen dafür eine gängige Kreditkarte. SiriusXM sendet dann ein Satellitensignal aus, um das gesamte Kanalangebot zu aktivieren. Die Aktivierung dauert normalerweise 15 Minuten, in Spitzenzeiten müssen Sie Ihr SiriusXM-Audiosystem jedoch unter Umständen bis zu eine Stunde eingeschaltet lassen.

Wenn Sie Zugriff auf das gesamte Kanalangebot auf Ihrem SiriusXM-Audiosystem haben, ist der Vorgang beendet.

#### **SiriusXM aktivieren**

- 1. Stellen Sie das Motorrad so im Freien ab, dass Sie einen ungehinderten Blick auf den südlichen Himmel haben.
- 2. Schalten Sie die Zündung und das Radio ein.
- 3. Wählen Sie den XM-Modus aus (siehe Seite *24*). Stellen Sie sicher, dass die Scheinwerfer und anderes elektrisches Zubehör ausgeschaltet sind, damit die Batterie nicht entladen wird.
- 4. Stellen Sie das XM-Radio auf Kanal Null ein und vergewissern Sie sich, wie die alphanumerische Radio-ID-Nummer lautet (diese Nummer ist auch auf der Außenseite des Audiogeräts angegeben).
- 5. Setzen Sie sich wie folgt mit SiriusXM Satellite Radio in Verbindung: Kunden in den USA gehen auf https://care.siriusxm.com rufen XM Listener Care unter der Nummer 1-866-635-2349 an, um den Radioempfang zu aktivieren, Kunden in Kanada gehen zum selben Zweck auf www.xmradio.ca oder rufen XM Listener<br>Care unter 1-877-GETXMSR unter 1-877-GETXMSR (1-877-438-9677) an.
- 6. Stellen Sie Kanal Null ein und folgen Sie den Anweisungen für die Aktivierung. Dieses Verfahren dauert 15 Minuten bis eine Stunde und erfordert freie Sicht auf den südlichen Himmel.
- 7. Schlagen Sie im Benutzerhandbuch nach und überprüfen Sie das XM Radio auf korrekte Funktion, nachdem die Aktivierung bestätigt ist.

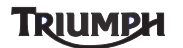

### **Anzeige von SiriusXM-Kanalname/-nummer**

Wenn das Audiosystem auf XM Satellite Radio eingestellt ist, wird auf den Instrumenten standardmäßig der Kanalname angezeigt.

Nach kurzer Zeit erscheint auf der Anzeige der Name des Interpreten und der Titel des Musikstücks.

Im Menü "XM-Anzeige" kann der Nutzer zwischen der Anzeige des Kanalnamens und der Kanalnummer beim XM-Empfang wählen.

Bei SENDER werden nacheinander alle Kanalnamen durchlaufen.

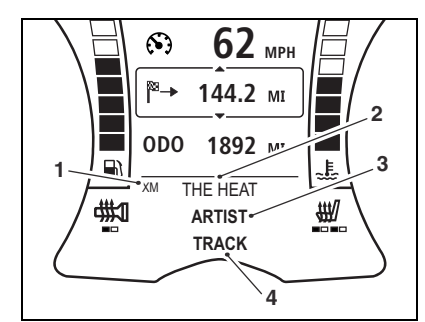

- **1. Quelle XM Satellite Radio**
- **2. Kanalname**
- **3. Interpret**

**4. Titel**

Bei SENDER NUMMER werden nacheinander alle Kanalnummern durchlaufen.

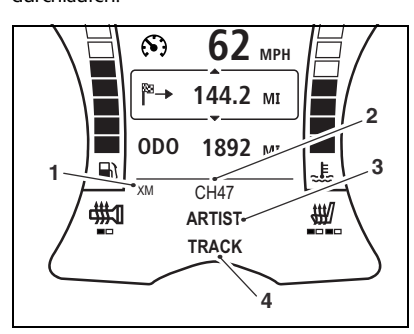

- **1. Quelle XM Satellite Radio**
- **2. Kanalnummer**
- **3. Interpret**
- **4. Titel**

In beiden Anzeigemodi wird durch Drücken der Sendersuchlauftasten "aufwärts" (T+) und "abwärts" (T-) der Kanal geändert.

Zum Auswählen der XM-Anzeigeart siehe Seite *31*.

**TRIUMPH** 

#### **SiriusXM-Anzeige anpassen**

#### **Hinweis:**

**• Die nachfolgenden Einstellungen lassen sich nur bei stehendem Motorrad und ausgeschalteter Zündung anpassen.**

Zugreifen auf das Menü XM-ANZEIGE:

- 1. Drücken Sie bei stehendem Motorrad die Taste MODUS/MENÜ an der Audio-Schaltereinheit, bis auf der Anzeige RADIO-SETUP markiert ist.
- 2. Drücken Sie die Taste BLÄTTERN so oft, bis AUDIO EINGANG markiert ist. Drücken Sie Taste AUSWÄHLEN, um die Menüoption einzugeben.
- 3. Drücken Sie die Taste BLÄTTERN so oft, bis XM-ANZEIGE markiert ist. Drücken Sie Taste AUSWÄHLEN, um die Option<br>einzugeben.<br>. einzugeben.

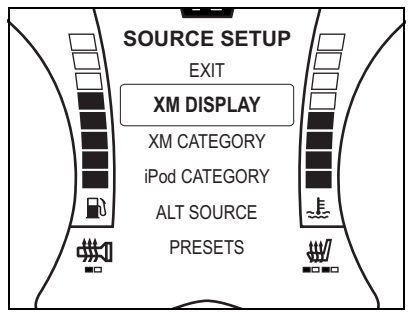

**Menü "XM-Anzeige"** 

Drücken Sie die Taste BLÄTTERN in Aufoder Abwärtsrichtung, um den XM-Anzeigemodus auszuwählen, und die Taste AUSWÄHLEN, um die Einstellung zu speichern und den Vorgang zu beenden.

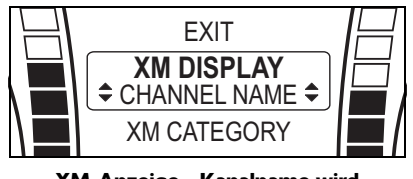

**XM-Anzeige - Kanalname wird angezeigt**

Die Anzeige schaltet zwischen SENDER und SENDER NUMMER um.

### Triumph

#### **SiriusXM-Kategorien**

SiriusXM Satellite Radio unterteilt seine Programme in Kategorien wie ALLE, POP, ROCK, COUNTRY, DANCE/ELECTRONIC, UNTERHALTUNG, NACHRICH (Nachrichten), SPORTS usw.

Die aktuelle Liste der XM-Kategorien und - Kanäle finden Sie auf der XM-Internetseite unter www.siriusxm.com (USA), oder www.xmradio.ca (Kanada).

Das Audiosystem kann so eingestellt werden, dass es nur Kanäle der gewünschten XM-Kategorie auswählt.

Wurde eine Kategorie ausgewählt, wird während des XM-Empfangs im unteren Bereich der Instrumentenanzeige CAT angezeigt.

Beim Drücken der Sendersuchlauftasten "aufwärts" (T+) und "abwärts" (T-) werden nur Kanäle aus der entsprechenden Kategorie ausgewählt.

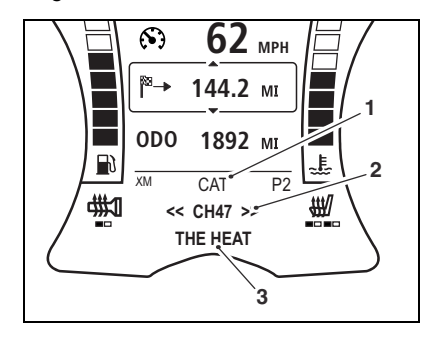

- 1. Senderauswahlmodus ("Kategorie" **wird angezeigt)**
- **2. Kanalnummer**
- **3. Kanalname**

Nach kurzer Zeit erscheinen auf der Anzeige (je nach der gemäß Seite *30* eingestellten Anzeigeart) der Kanalname bzw. die Kanalnummer, der Name des Interpreten und der Titel des Musikstücks.

**Hinweis:**

- **XM-Kanäle können in der Sendervorwahl gespeichert werden (siehe Seite** *25***) und sind dann unabhängig von der gewählten XM-Kategorie verfügbar.**
- **Um Zugriff auf alle Kanäle zu haben, muss im Menü XM-KATEGORIE die Option ALLE KANÄLE ausgewählt werden (siehe Seite** *33***).**
- **Die Kategorieauswahl wird beim Ausschalten auf ALLE KANÄLE zurückgesetzt.**

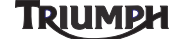

### **SiriusXM-Kategorie auswählen**

#### **Hinweis:**

**• Die nachfolgenden Einstellungen lassen sich nur bei stehendem Motorrad und ausgeschalteter Zündung anpassen.**

Zugreifen auf das Menü XM-KATEGORIE:

- 1. Drücken Sie bei stehendem Motorrad die Taste MODUS/MENÜ an der Audio-Schaltereinheit, bis auf der Anzeige RADIO-SETUP markiert ist.
- 2. Drücken Sie die Taste BLÄTTERN so oft, bis AUDIO EINGANG markiert ist. Drücken Sie Taste AUSWÄHLEN, um die Menüoption einzugeben.
- 3. Drücken Sie die Taste BLÄTTERN so oft, bis XM-KATEGORIE markiert ist. Drücken Sie Taste AUSWÄHLEN, um die Drucker Bie Taste At<br>Option einzugeben.

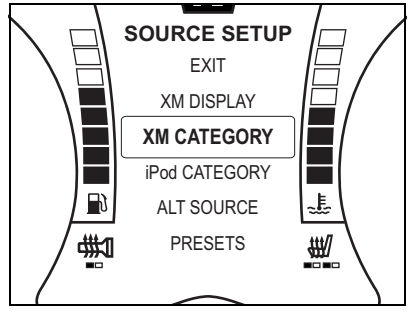

**Menü "XM-Kategorie"** 

Drücken Sie die Taste BLÄTTERN in Aufoder Abwärtsrichtung, um die gewünschte XM-Kategorie auszuwählen, und die Taste AUSWÄHLEN, um die Einstellung zu speichern und den Vorgang zu beenden.

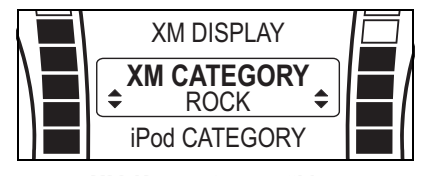

**XM-Kategorie auswählen**

Die aktuelle Liste der XM-Kategorien und -Kanäle finden Sie auf der XM-Internetseite unter www.siriusxm.com (USA), oder www.xmradio.ca (Kanada).

### Triumph

Seite absichtlich frei gelassen

**TRIUMPH** 

## **EXTERNE MEDIENABSPIELGERÄTE UND TELEFON**

### **Inhaltsverzeichnis**

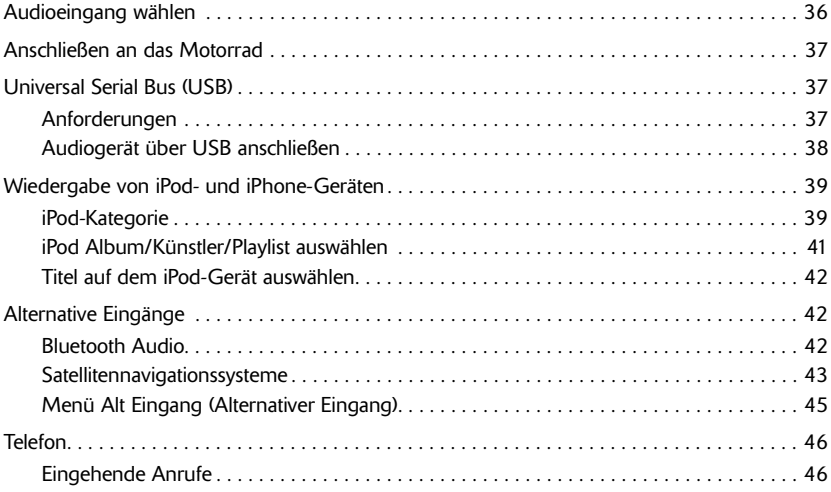

**TRIUMPH** 

### **Audioeingang wählen**

Drücken Sie die Taste MODUS/MENÜ mehrmals, um nacheinander die verfügbaren Eingangsquellen bzw. Radio-Wellenbänder zu durchlaufen.

Der Durchlauf im Audiosystem erfolgt in folgender Reihenfolge:

#### **Nur Europa**

- UKW,
- MW,
- LW,
- USB oder iPod (iPod wird nur angezeigt, wenn ein iPod oder iPhone angeschlossen ist, andernfalls wird USB angezeigt),
- NAV (nur wenn NAV Audio aktiviert ist, siehe Seite *43*),
- *BLUETOOTH* AUDIO (nur wenn *BLUETOOTH* AUDIO aktiviert (siehe Seite *42*) und ein kompatibles Gerät gekoppelt und aktiviert ist) (siehe Seite *48*).

#### **Alle Märkte außer Europa, USA und Kanada**

- UKW,
- AM,
- USB oder iPod (iPod wird nur angezeigt,<br>wenn ein iPod oder iPhone wenn ein iPod oder angeschlossen ist, andernfalls wird USB angezeigt),
- NAV (nur wenn NAV Audio aktiviert ist, siehe Seite *43*),
- *BLUETOOTH* AUDIO (nur wenn *BLUETOOTH* AUDIO aktiviert (siehe Seite *42*) und ein kompatibles Gerät gekoppelt und aktiviert ist) (siehe Seite *48*).

### **Nur USA und Kanada**

- FM,
- AM,
- WX,
- USB oder iPod (iPod wird nur angezeigt, wenn ein iPod oder iPhone angeschlossen ist, andernfalls wird USB angezeigt),
- NAV (nur wenn NAV Audio aktiviert ist, siehe Seite *43*),
- *BLUETOOTH* AUDIO (nur wenn *BLUETOOTH* AUDIO aktiviert (siehe Seite *42*) und ein kompatibles Gerät gekoppelt und aktiviert ist) (siehe Seite *48*),
- SiriusXM Satellite Radio<sup>®</sup> (siehe Seite *28*).

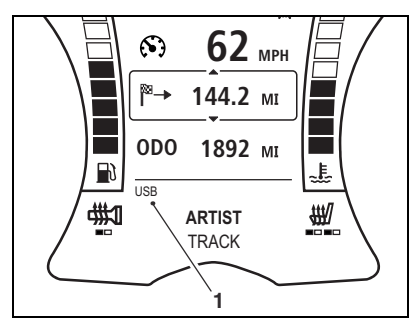

**1. Eingang - USB wird angezeigt**

**TRIUMPH** 

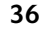

### **Anschließen an das Motorrad**

Eingangsquellen können auf drei Arten an das Motorrad angeschlossen werden:

- Universal Serial Bus (USB) (siehe Seite *37*),
- per *Bluetooth* (siehe Seite *47*),
- über die Verbindung des Navigationssystems (siehe Seite *43*).

### **Universal Serial Bus (USB)**

#### **Anforderungen**

Geeignete Audiogeräte (wie MP3-Player) oder Medienspeichergeräte (wie USB-Laufwerke) können über den USB-Anschluss "Typ A" (kompatibel mit USB 1.1 und 2.0) im Cockpit-Staufach an das Audiosystem angeschlossen werden.

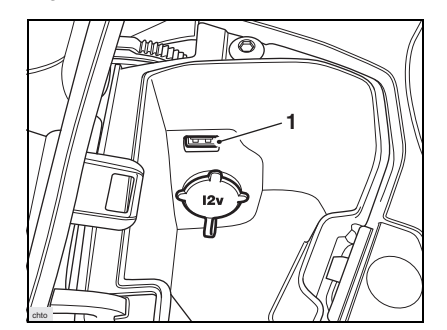

#### **1. USB-Anschluss**

Das Audiogerät muss:

- über einen kompatiblen USB-Stecker verfügen,
- sich im Cockpit-Staufach unterbringen lassen,
- den im normalen Motorrad auftretenden Vibrationen standhalten,
- den hohen Temperaturen standhalten, die im Sommer im Cockpit-Staufach herrschen können.

## **TRIUMPH**

### **Vorsicht**

Triumph Motorcycles Limited haftet weder für Schäden an Audiogeräten, die auf diese Weise verwendet werden, noch für den Verlust von Daten auf diesen Geräten.

Eventuelle Einschränkungen der Nutzbarkeit entnehmen Sie bitte der Anleitung des Audiogeräteherstellers.

Audiogeräte, die Festplatten enthalten, dürfen nicht verwendet werden, da auftretende Vibrationen zu Sprüngen bei der Wiedergabe und unter Umständen zu Schäden an der Festplatte führen.

Das Audiosystem stellt über den USB-Anschluss eine Stromversorgung (5 Volt 1 A) zur Verfügung, über die sich die meisten Mobiltelefone und vergleichbare Geräte laden lassen.

#### **Audiogerät über USB anschließen**

Schalten Sie das Audiosystem (siehe Seite *7*) oder die Zündung des Motorrads aus.

Schließen Sie das Audiogerät mit einem geeigneten USB-Kabel oder, im Fall von USB-Laufwerken, direkt am USB-Anschluss im Cockpit-Staufach an.

### **A** Vorsicht

Klemmen Sie das USB-Kabel nicht im Deckel des Staufachs ein und führen Sie es nicht aus dem Staufach heraus. Andernfalls würde die Dichtung des Staufachdeckels beschädigt und Wasser oder Staub könnten in das Staufach eindringen und Schäden am Audiogerät und am restlichen Inhalt verursachen.

Schließen Sie den Deckel des Staufachs und stellen Sie sicher, dass weder Audiogerät noch Kabel eingeklemmt werden.

Schalten Sie das Audiosystem ein (siehe Seite *6*).

Wählen Sie den Audioeingang aus (siehe Seite *36*).

Das Audiosystem durchsucht daraufhin das Stammverzeichnis und eventuelle Unterverzeichnisse des Geräts nach kompatiblen Titeln und gibt die Titel anschließend Verzeichnis für Verzeichnis in alphabetischer Reihenfolge wieder.

Drücken Sie die Taste VOREINSTELL., um<br>die Verzeichnisse nacheinander zu die Verzeichnisse nacheinander zu durchlaufen.

Drücken Sie die Sendersuchlauftasten ..aufwärts" (T+) oder "abwärts" (T-), um in alphabetischer Reihenfolge den Titel zu wechseln.

Drücken Sie die Sendersuchlauftasten "aufwärts" (T+) oder "abwärts" (T-), um die Unterverzeichnisse auf- bzw. absteigend durchzugehen.

Um die Wiedergabe anzuhalten, wählen Sie einen anderen Audioeingang oder schalten Sie das Audiosystem aus (siehe Seite *7*). Die Wiedergabe wird fortgesetzt, sobald das Gerät ausgewählt bzw. das Audiosystem wieder eingeschaltet wird.

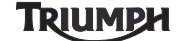

### **Wiedergabe von iPod- und iPhone-Geräten**

Schließen Sie ein kompatibles iPod- oder iPhone-Gerät am USB-Anschluss an, wie auf Seite *38* beschrieben.

Eine vollständige Liste kompatibler Geräte findet sich im Abschnitt "Spezifikationen" auf Seite *54*.

Das Audiosystem ermittelt daraufhin alle auf dem Gerät gespeicherten Interpreten, Alben und Playlisten. Während die Suche läuft, wird SUCHE auf der Instrumentenanzeige angezeigt.

Die gefundenen Interpreten, Alben oder Playlisten werden alphabetisch nach Titeln sortiert (die von den Dateinamen auf dem Gerät abweichen können) und in dieser Reihenfolge abgespielt.

#### **iPod-Kategorie**

Innerhalb der iPod-Menüoption KATEGORIE haben Sie die Möglichkeit, die gefundenen Titel nach KÜNSTLER, ALBUM oder PLAYLIST zu sortieren.

Zugreifen auf das iPod-Menü KATEGORIE:

### **Bei stehendem Motorrad**

- 1. Drücken Sie bei stehendem Motorrad die Taste MODUS/MENÜ an der Audio-Schaltereinheit, bis auf der Anzeige RADIO-SETUP markiert ist.
- 2. Drücken Sie die Taste BLÄTTERN so oft, bis AUDIO EINGANG markiert ist. Drücken Sie Taste AUSWÄHLEN, um die Menüoption einzugeben.

3. Drücken Sie die Taste BLÄTTERN so oft, bis iPod KATEGORIE markiert ist. Drücken Sie Taste AUSWÄHLEN, um die Drucken sie Taste Ad<br>Option einzugeben.

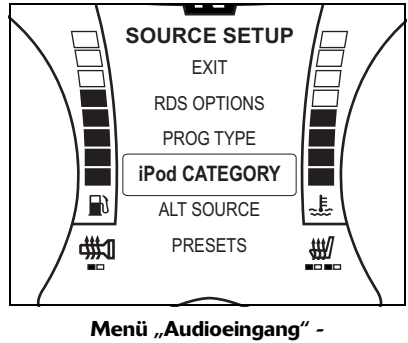

**"iPod-Kategorie"**

Drücken Sie die Taste BLÄTTERN in Aufoder Abwärtsrichtung, um den Modus KATEGORIE auszuwählen, und die Taste AUSWÄHLEN, um die Einstellung zu speichern und den Vorgang zu beenden.

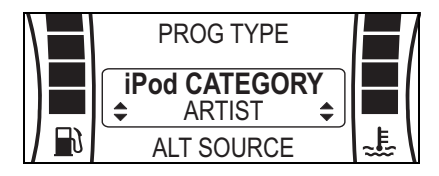

#### iPod-Kategorie - "Künstler" wird **angezeigt**

Die Anzeige durchläuft die folgende Reihenfolge:

- PLAYLIST,
- ALBUM,
- KÜNSTLER.

### **TRIUMPH**

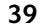

### **Bei fahrendem Motorrad**

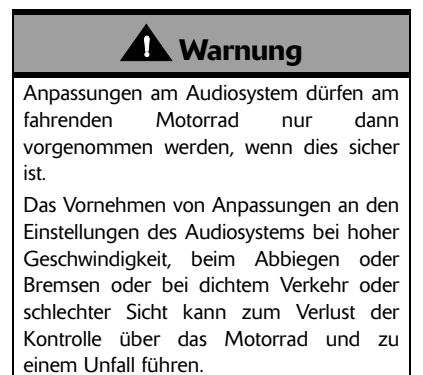

- 1. Drücken Sie die Taste MODUS/MENÜ an der Audio-Schaltereinheit, bis iPod KATEGORIE in der Mitte des Instrumentenbildschirms angezeigt wird.
- 2. Drücken Sie Taste AUSWÄHLEN, um die Menüoption einzugeben. te Al<br>zuge

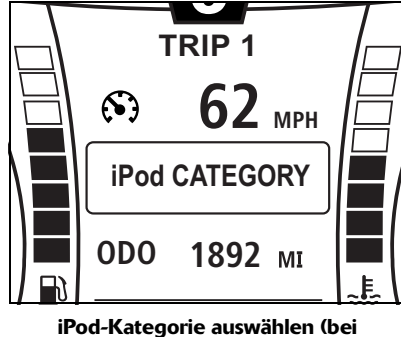

**fahrendem Motorrad)**

3. Drücken Sie die Taste BLÄTTERN so oft, bis die gewünschte iPod-Kategorie angezeigt wird.

4. Drücken Sie die Taste MODUS/MENÜ, um die Einstellung zu speichern und den Vorgang zu beenden. ng zi<br>Inder<br>**K** 

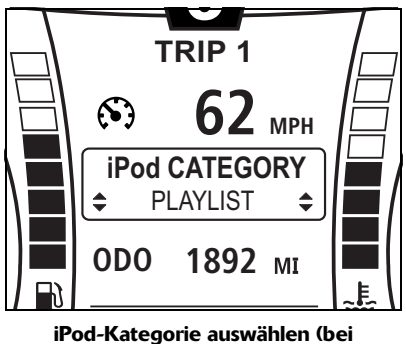

**fahrendem Motorrad)**

Die Anzeige durchläuft die folgende Reihenfolge:

- PLAYLIST,
- ALBUM,
- KÜNSTLER.

Nach dem Vornehmen der Einstellung kehrt die Anzeige zu dem zuvor ausgewählten Bordcomputer zurück.

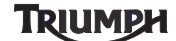

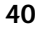

#### **iPod Album/Künstler/Playlist auswählen**

- 1. Drücken Sie, während der iPod oder das iPhone als Eingang eingestellt ist, die Taste VOREINSTELL. an der Audio-Schaltereinheit, bis das iPod-Einstellmenü in der Mitte des Instrumentenbildschirms angezeigt wird.
- 2. Drücken Sie die Taste BLÄTTERN so oft, bis das gewünschte Album/der gewünschte Künstler/die gewünschte Playlist angezeigt wird.
- 3. Drücken Sie die Taste AUSWÄHLEN, um das Album/den Künstler/die Playlist auszuwählen und den Vorgang zu **6** beenden.

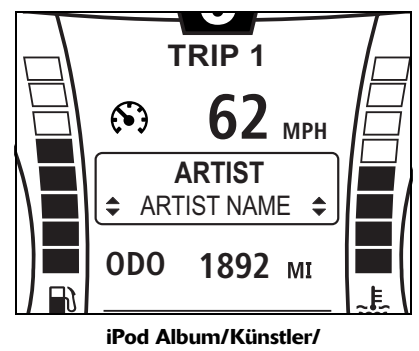

### **Playlist auswählen**

Die drei Kategorien sind nachfolgend beschrieben:

#### **Künstler**

Bei der Sortierung nach Künstler werden die ausgewählten Künstler alphabetisch sortiert.

• Die Titel werden dann in alphabetischer Reihenfolge beginnend mit dem ersten Titel, wiedergegeben.

## **TRIUMPH**

- Wird VOREINSTELL. gedrückt, wird eine Liste von Titeln dieses Künstlers in alphabetischer Reihenfolge angezeigt.
- Drücken Sie die Sendersuchlauftasten "aufwärts" (T+) oder "abwärts" (T-), um in alphabetischer Reihenfolge zum nächsten bzw. vorigen Künstler zu wechseln.

### **Album**

Bei der Sortierung nach Album werden die ausgewählten Alben alphabetisch sortiert.

- Die Titel des Albums werden dann in der auf dem Album vorgegebenen Reihenfolge, beginnend mit dem ersten Titel, wiedergegeben.
- Wird VOREINSTELL. gedrückt, werden die Titel des Albums in der auf dem Album vorgegebenen Reihenfolge zur Verfügung gestellt.
- Drücken Sie die Sendersuchlauftasten "aufwärts" (T+) oder "abwärts" (T-), um in alphabetischer e Reihenfolge zum alphabetischer Reihenfolge zum nächsten bzw. vorigen Album zu wechseln.

### **Playlist**

Bei der Sortierung nach Playlist werden die ausgewählten Playlisten alphabetisch sortiert.

- Die Titel werden dann in der durch die Playlist vorgegebenen Reihenfolge, beginnend mit dem ersten Titel, wiedergegeben.
- Wird VOREINSTELL. gedrückt, werden die Titel der Playlist in der durch die Playlist vorgegebenen Reihenfolge zur Verfügung gestellt.
- Drücken Sie die Sendersuchlauftasten "aufwärts" (T+) oder "abwärts" (T-), um in alphabetischer Reihenfolge zur nächsten bzw. vorigen Playlist zu wechseln.

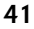

#### **Titel auf dem iPod-Gerät auswählen**

- 1. Drücken Sie, während der iPod oder das iPhone als Eingang eingestellt ist, die Taste VOREINSTELL. an der Audio-Schaltereinheit, um in der Mitte des Instrumentenbildschirms die Liste der iPod-Titel anzuzeigen.
- 2. Drücken Sie die Taste BLÄTTERN so oft, bis der gewünschte Titel angezeigt wird.
- 3. Drücken Sie die Taste AUSWÄHLEN, um die Wiedergabe des gewünschten Titels zu starten und den Vorgang zu beenden.

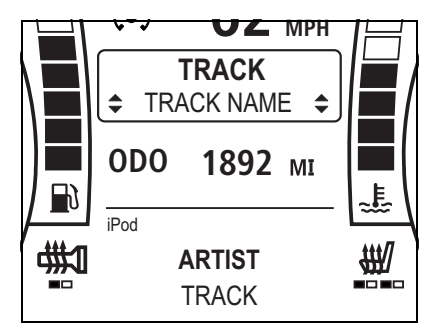

#### **iPod Titel auswählen**

Drücken Sie die Sendersuchlauftasten "aufwärts" (T+) oder "abwärts" (T-), um zum nächsten bzw. vorigen Titel zu wechseln.

- Die Titel werden wie folgt ausgewählt:
- In alphabetischer Reihenfolge, wenn die iPod-Kategorie "Künstler" ist,
- in der auf dem Album vorgegebenen Reihenfolge, wenn die iPod-Kategorie "Album" ist,
- in der durch die Playlist vorgegebenen Reihenfolge, wenn die iPod-Kategorie "Playlist" ist.

### **Alternative Eingänge**

#### *Bluetooth* **Audio**

Mit Hilfe der drahtlosen *Bluetooth*-Technologie kann ein Musik-Streaming-Gerät an das Audiosystem angeschlossen werden (siehe Seite *48*).

Nach dem Anschließen unterstützt das Audiosystem die Wiedergabe von Musik und anderen kompatiblen Audiodateien von dem<br>Gerät.<br>———————————————————— Gerät.

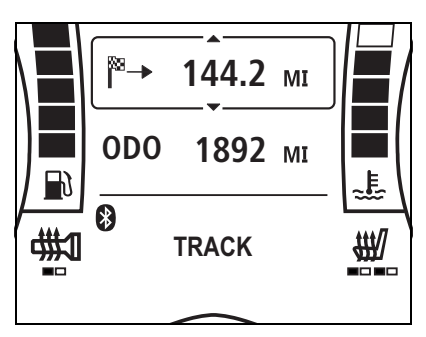

*Bluetooth* **Audio**

**TRIUMPH** 

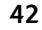

**Wiedergabe von** *Bluetooth***® Audio**

#### **Hinweis:**

**• Der** *Bluetooth***-Audioeingang wird angezeigt, wenn sie freigeschaltet ist, auch wenn das Gerät nicht aktiv ist.**

Wählen Sie den *Bluetooth*-Audioeingang.

Wählen Sie am Gerät den abzuspielenden Audiotitel, das Album usw. aus. Beachten Sie dazu die Anleitung des Geräteherstellers.

Die Titel werden in der durch das Gerät festgelegten Reihenfolge abgespielt.

Falls verfügbar, werden der Künstler und der<br>Name des Titels im unteren Name des Titels im unteren Instrumentenbereich angezeigt.

### *Bluetooth***-Audioeinstellungen**

Das Gerät kann als Eingangsquelle abgeschaltet werden. Auf diese Weise kann ein Telefon angeschlossen bleiben und es können eingehende Anrufe angenommen werden (siehe Seite *47*), es kann jedoch kein Audiosignal an das Motorrad überspielt werden.

Die Einstellung *BLUETOOTH* AUDIO kann im Menü ALT EINGANG ein- und ausgeschaltet werden (siehe Seite *45*). Die Standardeinstellung ist "Aus".

#### **Satellitennavigationssysteme**

Das Audiosystem unterstützt die Modelle 660 und 665 der Garmin Zumo® Satellitennavigationssysteme.

Andere Satellitennavigationssysteme sind möglicherweise kompatibel.

Den Audioeingang für das Navigationssystem stellt eine 3,5 mm Audiobuchse dar, die sich im Cockpit neben dem Scheinwerfer befindet.

Um Störungen zu vermeiden, muss das Navigationssystem an die Stromversorgung des Audiosystems angeschlossen werden. Die Stromversorgung befindet sich neben der 3,5 mm Buchse im Cockpit. Ein geeignetes Kabel erhalten Sie bei Ihrem Triumph-Vertragshändler.

Die vollständigen Einzelheiten entnehmen Sie bitte den Anleitungen für der Montagesätze für das Navigationssystem und das Stromkabel, die sie bei Ihrem Triumph-Vertragshändler erhalten.

#### **Ansagen des Navigationssystems (NAV)**

Während einer Ansage des Navigationssystems wird das laufende Radioprogramm unterbrochen und externe Eingänge wie iPod oder USB-Geräte werden angehalten. Nach Ende der Ansage wird die Wiedergabe fortgesetzt.

Während einer Durchsage des Navigationssystems wird im unteren Instrumentenbereich NAV angezeigt.

**TRIUMPH** 

### **NAV Audio**

Das Audiosystem unterstützt das Abspielen von Musik und anderen kompatiblen Audiodateien von einem kompatiblen Navigationssystem und ermöglicht so die Wiedergabe von auf dem Gerät gespeicherten Audiodateien.

Während der Wiedergabe von NAV Musik wird im unteren Instrumentenbereich NAV angezeigt.

Die Wiedergabe von NAV Audio wird über die Bedienelemente des Navigationssystems gesteuert. Bitte beachten Sie die Anleitung des Herstellers.

#### **Hinweis:**

- **Vom Navigationssystem eingehende Audiosignale werden genauso behandelt wie reguläre Ansagen des Navigationssystems: sie haben immer Vorrang vor jedem anderen gewählten Eingang.**
- **Durch die Wahl eines anderen Eingangs oder eines anderen Wellenbandes wird die Wiedergabe von NAV Audio nicht angehalten. Um die Wiedergabe von NAV Audio zu stoppen, stoppen Sie die Wiedergabe am Navigationssystem oder halten Sie sie an.**

#### **NAV-Einstellungen**

NAV kann als Option in der Liste der Eingänge angezeigt werden. So können Sie erkennen, wenn NAV Audio der Audioeingang ist.

Um NAV als Option in der Quellenliste anzuzeigen, muss die Einstellung NAV AUDIO im Menü ALT EINGANG eingeschaltet werden.

Die Standardeinstellung für NAV AUDIO ist "Aus". NAV AUDIO wird im Menü ALT EINGANG ein- und ausgeschaltet (siehe Seite *45*).

**TRIUMPH** 

#### **Menü ALT EINGANG (Alternativer Eingang)**

**Hinweis:**

- **Die nachfolgenden Einstellungen lassen sich nur bei stehendem Motorrad** und **Zündung anpassen.**
- Zugreifen auf das Menü ALT EINGANG:
- 1. Drücken Sie bei stehendem Motorrad die Taste MODUS/MENÜ an der Audio-Schaltereinheit, bis auf der Anzeige RADIO-SETUP markiert ist.
- 2. Drücken Sie die Taste BLÄTTERN so oft, bis AUDIO EINGANG markiert ist. Drücken Sie Taste AUSWÄHLEN, um die Menüoption einzugeben.
- 3. Drücken Sie die Taste BLÄTTERN so oft, bis ALT EINGANG markiert ist. Drücken Sie Taste AUSWÄHLEN, um die Option einzugeben.

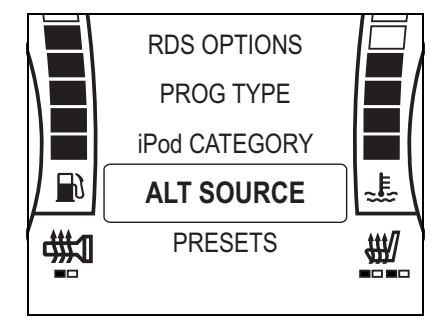

**Menü Alt. Eingang**

Drücken Sie die Taste BLÄTTERN in Aufoder Abwärtsrichtung, um für jede Option zwischen An und Aus zu wechseln, und drücken Sie die Taste AUSWÄHLEN, um die Einstellung zu speichern und zur nächsten Option überzugehen.

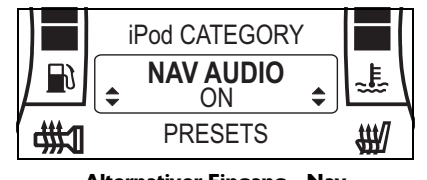

#### **Alternativer Eingang - Nav Audio An wird angezeigt**

Die Anzeige durchläuft die folgende Reihenfolge:

- NAV AUDIO AN/AUS (siehe Seite *43*),
- *BLUETOOTH* AUDIO AN/AUS (nur wenn Gerät 2 kompatibel und gekoppelt ist).

Nach dem Vornehmen der Einstellungen kehrt die Anzeige zu AUDIO EINGANG zurück.

### Triumph

### **Telefon**

### **Eingehende Anrufe**

**Hinweis:**

**• Um eingehende Telefonanrufe annehmen zu können, muss ein kompatibler** *Bluetooth***-Kopfhörer angeschlossen sein.**

Das Audiosystem kann eingehende Anrufe über ein gekoppeltes und verbundenes Telefon annehmen (siehe Seite *48*).

Ein eingehender Anruf wird auf dem mittleren Anzeigebildschirm angezeigt. Sie können den Anruf annehmen oder ignorieren. Im unteren Anzeigebereich wird die Nummer oder der Name des Anrufers angezeigt.

#### **Einen Anruf annehmen oder ignorieren**

Drücken Sie die Taste BLÄTTERN in Aufoder Abwärtsrichtung und wählen Sie ANNEHMEN oder IGNORIEREN.

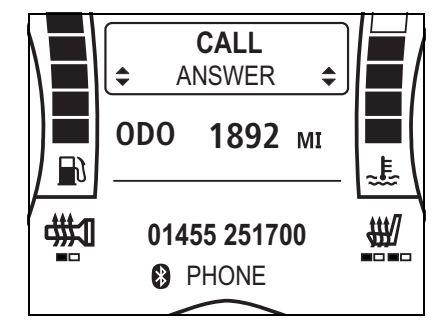

**Ein Gespräch annehmen**

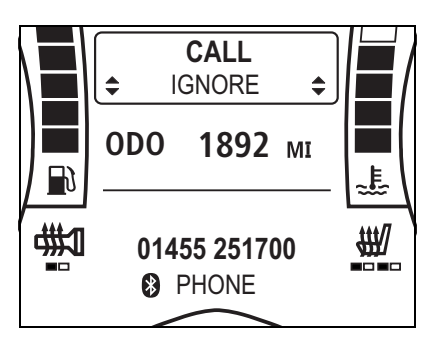

#### **Ein Gespräch ignorieren**

Drücken Sie Taste AUSWÄHLEN, um die Auswahl vorzunehmen.

Die Gesprächslautstärke im Kopfhörer lässt sich mit Hilfe der Tasten VOL+ und VOL- an der Audio-Schaltereinheit anpassen.

#### **Ein Gespräch beenden**

Drücken Sie Taste VOREINSTELL., um das Gespräch zu beenden.

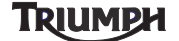

## **BLUETOOTH**

### Inhaltsverzeichnis

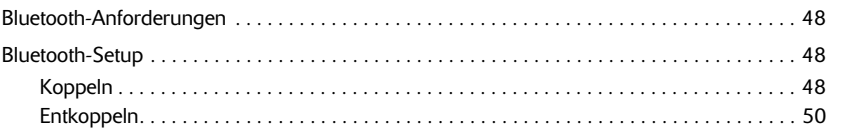

**TRIUMPH** 

### *Bluetooth***-Anforderungen**

Das Audiosystem ist mit drahtloser *Bluetooth*-Technologie der Version 2.1 + EDR ausgestattet. Diese erlaubt den drahtlosen Anschluss von *Bluetooth*-Kopfhörern, Musik-Streaming-Geräten und kompatiblen Mobiltelefonen.

Es lassen sich bis zu zwei Geräte anschließen:

- Ein Kopfhörer und ein Musik-Streaming-Gerät (oder Telefon),
- zwei Kopfhörer.

Damit das drahtlose Gerät korrekt funktioniert, muss es zuerst mit dem Audiosystem verbunden (gekoppelt) werden. Nach Herstellung der Verbindung lassen sich Musiktitel von einem kompatiblen Gerät auf dem Audiosystem wiedergeben (und auf einem Mobiltelefon eingehende Anrufe annehmen), und sämtliche Audiosignale können an Helmkopfhörer anstatt an die Fahrzeuglautsprecher übertragen werden.

#### **Hinweis:**

**• Um eingehende Telefonanrufe annehmen zu können, muss ein kompatibler** *Bluetooth***-Kopfhörer angeschlossen sein.** 

**Für die Wiedergabe von Musiktiteln ist kein Kopfhörer erforderlich,** sofern im Menü "Radio-Setup" **LAUTSPRECHER ausgewählt ist (siehe Seite** *9***).**

### *Bluetooth***-Setup**

#### **Koppeln**

**Hinweis:**

- **Die nachfolgenden Einstellungen lassen sich nur bei stehendem Motorrad und ausgeschalteter Zündung anpassen.**
- **KOPFHÖRER 1 ermöglicht nur das Koppeln eines kompatiblen Kopfhörers. GERÄT 2 gestattet das Koppeln eines kompatiblen Kopfhörers, Mobiltelefons oder Musik-Streaming-Geräts.**
- **Das Koppeln erfolgt bei Musik-Streaming-Geräten, Mobiltelefonen und Kopfhörern auf ähnliche Weise. Im nachfolgenden Verfahren wird** das Koppeln eines **Mobiltelefons als GERÄT 2 beschrieben.**

Stellen Sie sicher, dass das drahtlose Gerät eingeschaltet ist, dass *Bluetooth* am Gerät eingeschaltet und das Gerät für das Audiosystem sichtbar ist. Einzelheiten über die gerätespezifischen *Bluetooth*-Funktionen entnehmen Sie bitte der Anleitung des Herstellers für das entsprechende Gerät. Zugreifen auf das *BLUETOOTH*-Menü:

1. Drücken Sie bei stehendem Motorrad die Taste MODUS/MENÜ an der Audio-Schaltereinheit, bis auf der Anzeige RADIO-SETUP markiert ist.

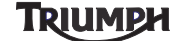

2. Drücken Sie die Taste BLÄTTERN so oft, bis *BLUETOOTH* markiert ist. Drücken Sie Taste AUSWÄHLEN, um die Menüoption einzugeben.

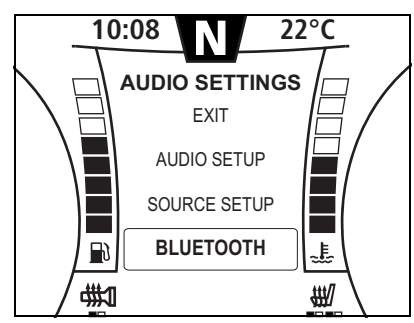

**Bildschirm "***Bluetooth***-Setup"**

Drücken Sie die Taste BLÄTTERN in Aufoder Abwärtsrichtung, wählen Sie GERÄT 2 aus und drücken Sie die Taste AUSWÄHLEN. Falls bereits ein Telefon als GERÄT 2 gekoppelt ist, wird GERÄT 2 - ENTKOPPELN angezeigt.

Zum Entkoppeln eines Geräts siehe Seite *50*. Falls kein Telefon gekoppelt ist, wird GERÄT 2 - KOPPELN angezeigt.

Drücken Sie die Taste BLÄTTERN in Aufoder Abwärtsrichtung, um KOPPELN oder BEENDEN auszuwählen, und drücken Sie auf AUSWÄHLEN.

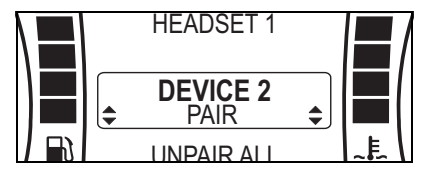

**Gerät koppeln**

Wird BEENDEN gewählt, erfolgt die Rückkehr zum vorherigen Bildschirm *BLUETOOTH*-SETUP.

Die Auswahl von KOPPELN startet den Koppelvorgang und die Audioeinheit beginnt mit der Suche nach innerhalb der Reichweite befindlichen Geräten.

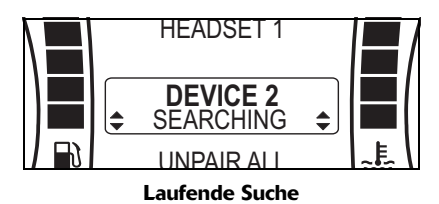

Falls kein Gerät gefunden wird, wird GERÄT 2 - KEIN GERÄT angezeigt. Vergewissern Sie sich, dass das Gerät eingeschaltet ist, sich innerhalb der Reichweite (10 m) befindet, dass *Bluetooth* eingeschaltet und dass das Gerät sichtbar ist. Sobald das Gerät gefunden wurde, wird sein Name angezeigt.

| HEADSE L'                          |  |
|------------------------------------|--|
| <b>DEVICE 2</b><br><b>MY PHONE</b> |  |
| INPAIR AI                          |  |

**Gerät gefunden**

Wenn mehr als ein Gerät gefunden wird, drücken Sie die Taste BLÄTTERN in Aufoder Abwärtsrichtung, um das gewünschte Gerät auszuwählen, und drücken Sie auf AUSWÄHLEN.

## Triumph

49

Das Audiosystem beginnt nun mit dem Koppeln des Geräts. Je nach Gerät müssen Sie der Verbindung des Geräts mit dem Motorrad (Gerätename TROPHY SE) entweder zustimmen oder das Gerät akzeptiert die Verbindung automatisch. Einzelheiten entnehmen Sie bitte der Anleitung des Geräteherstellers.

Wenn auf dem Bildschirm PIN EINGEBEN angezeigt wird, geben Sie bitte die korrekte PIN-Nummer für das Gerät ein. Drücken Sie die Taste BLÄTTERN in Auf- oder Abwärtsrichtung, um nacheinander die einzelnen Ziffern auszuwählen, und die Taste AUSWÄHLEN, um diese Zahl einzugeben.

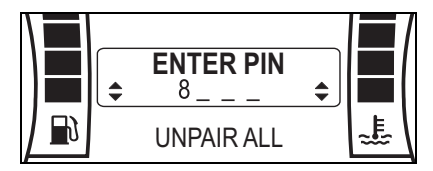

**Bildschirm "PIN eingeben"** 

Es wird entweder GERÄT 2 GEKOPPELT angezeigt, wenn das Koppeln erfolgreich war, oder KOPPELN FEHLG., wenn der Vorgang nicht erfolgreich war.

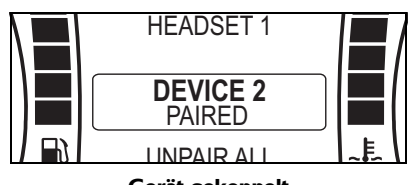

**Gerät gekoppelt**

Falls das Koppeln fehlschlägt, vergewissern Sie sich, dass die eingegebene PIN-Nummer korrekt ist, dass sich das Gerät noch immer in Reichweite befindet und keine Bestätigung durch Sie verlangt, bevor es die Verbindung mit dem Motorrad zulässt.

#### **Entkoppeln**

#### **Hinweis:**

**• Das Entkoppeln erfolgt bei Mobiltelefonen und Kopfhörern auf ähnliche Weise. Im nachfolgenden Verfahren wird das Entkoppeln eines als GERÄT 2 gespeicherten typischen Mobiltelefons beschrieben.**

Zugreifen auf das *BLUETOOTH*-Menü:

- 1. Drücken Sie bei stehendem Motorrad die Taste MODUS/MENÜ an der Audio-Schaltereinheit, bis auf der Anzeige RADIO-SETUP markiert ist.
- 2. Drücken Sie die Taste BLÄTTERN so oft, bis *BLUETOOTH* markiert ist. Drücken Sie Taste AUSWÄHLEN, um die Menüoption einzugeben.

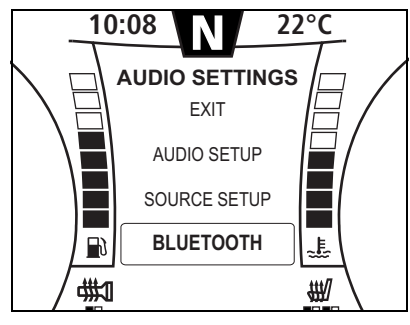

**Bildschirm "***Bluetooth***-Setup"**

Drücken Sie die Taste BLÄTTERN in Aufoder Abwärtsrichtung, wählen Sie GERÄT 2 aus und drücken Sie die Taste AUSWÄHLEN. Falls kein Gerät gekoppelt ist, wird GERÄT 2 - KOPPELN angezeigt.

Zum Koppeln eines Geräts siehe Seite *48*.

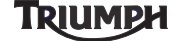

Falls bereits ein Gerät als GERÄT 2 gekoppelt ist, wird GERÄT 2 - ENTKOPPELN angezeigt.

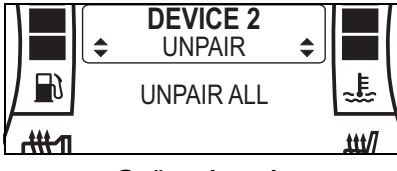

**Gerät entkoppeln**

Drücken Sie die Taste BLÄTTERN in Aufoder Abwärtsrichtung, um ENTKOPPELN oder BEENDEN auszuwählen, und drücken Sie auf AUSWÄHLEN.

Wird BEENDEN gewählt, erfolgt die Rückkehr zum vorherigen Bildschirm *BLUETOOTH*-SETUP.

Wird ENTKOPPELN gewählt, wird das Gerät entkoppelt und die Anzeige kehrt zum vorherigen Bildschirm *BLUETOOTH*-SETUP zurück.

Um alle gekoppelten Geräte zu entkoppeln, wählen Sie wie oben beschrieben das *Bluetooth*-Menü aus, drücken Sie die Taste BLÄTTERN in Auf- oder Abwärtsrichtung, um ENTKOPP ALLE auszuwählen, und drücken Sie auf AUSWÄHLEN.

Wird ENTKOPP ALLE gewählt, werden alle Geräte entkoppelt und die Anzeige kehrt zum vorherigen Bildschirm *BLUETOOTH*-SETUP zurück.

## **TRIUMPH**

Seite absichtlich frei gelassen

**TRIUMPH** 

### **Spezifikationen**

### **SPEZIFIKATIONEN**

- Digitaler Signalprozessor (DSP) für optimierten Audio-Output
- Automatische Lautstärkeregelung (AVC) passt die Lautstärke je nach Geschwindigkeit des Fahrzeugs automatisch an
- UKW/MW/LW-Radiotuner (nur Europa)
- UKW/AM-Radiotuner (alle Märkte außer Europa, USA und Kanada)
- FM/AM/WX-Radiotuner (nur USA und Kanada)
- Integrierter Empfänger für SiriusXM Satellite Radio (nur USA und Kanada)
- RDS einschließlich Alternativfrequenz (AF), Verkehrsmeldungen (TA), regionale Senderwahl (RF) und Enhanced Other Network (EON) (alle Märkte außer Japan, USA und Kanada)
- Senderwahl nach Programmtyp (PTY) (d.h. Nachrichten, Rock, Pop alle Märkte außer Japan, USA und Kanada)
- NOAA-Unwetter-Alarm (nur USA und Kanada)
- Sendervorwahlspeicher pro Band: 15
- Kompatibel mit iPod und iPhone (siehe Seite *54* für eine Liste kompatibler Geräte)
- USB-Anschluss mit Unterstützung für Flash-Laufwerke und MP3-Player (unterstützte Dateiformate: AAC, FLAC, MP3, OGG und WAV)
- NAV Audio (unterstützte Modelle Garmin Zumo 660 und 665)
- *Bluetooth* Audio via A2DP (2.1 + EDR) an 2 Kopfhörer streamen
- Wählbare Ausgänge: *Bluetooth*-Kopfhörer oder Lautsprecher
- Ausgangsleistung 20 W RMS x 2
- 3-Band-Equalizer (EQ): Höhen, Mitten, Tiefen Einstellbereich +/-8 Stufen pro Band
- Lautsprecher-Impedanz 4 Ohm
- Betriebstemperatur: -20°C bis +60°C
- Betriebsspannung: 10,5 16 V
- Entladeerkennung (automatische Abschaltung zur Batterieschonung)

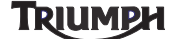

## **Spezifikationen**

### **Hergestellt für**

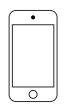

iPod touch 4th generation<br>8GB 32GB 64GB

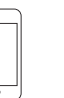

iPod touch 3rd generation 32GB 64GB

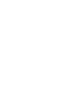

iPod touch 2nd generation<br>8GB 16GB 32GB

iPod nano 4th generation (video)<br>8GB 16GB

5th generation (video camera)

iPod nano

 $\overline{\mathbf{r}}$ T

 $\sqrt{ }$  $\overline{\circlearrowright}$ 

iPod nano

8GB 16GB

of the generation<br>8GB 16GB

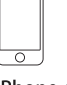

iPhone 4S 16GB 32GB 64GB

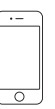

iPhone 4<br>8GB 16GB 32GB

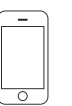

iPhone 3GS 8GB 16GB 32GB

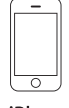

iPhone 3G 8GB 16GB

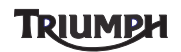

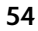

## **Inhalt**

## **INHALT**

### **A**

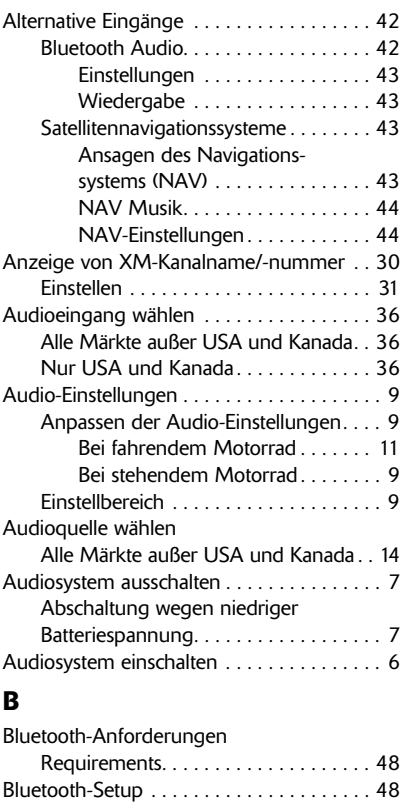

Entkoppeln. . . . . . . . . . . . . . . . . . . . . . 50 Koppeln . . . . . . . . . . . . . . . . . . . . . . . . 48

### **L**

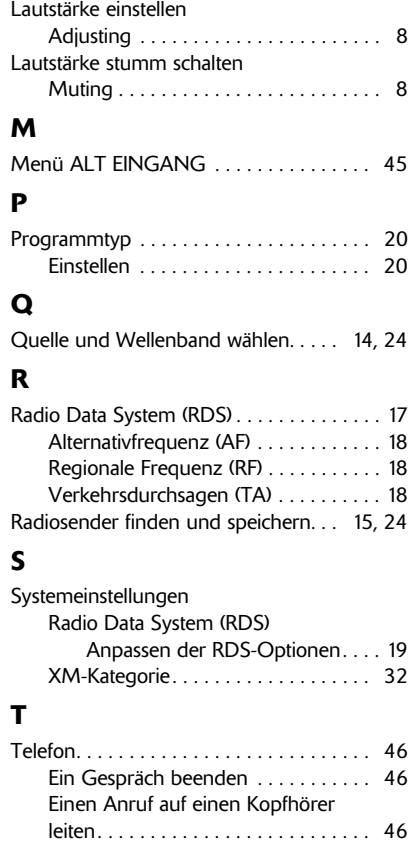

Eingehende Anrufe . . . . . . . . . . . . . . 46

# **TRIUMPH**

## **Inhalt**

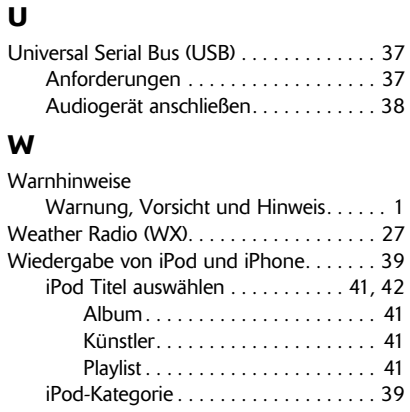

#### **X** XM Abonnement . . . . . . . . . . . . . . . . . . . 29 XM aktivieren . . . . . . . . . . . . . . . . . . . . . . 29 XM Rechtshinweise. . . . . . . . . . . . . . . . . . 28 XM Satellite Radio. . . . . . . . . . . . . . . . . . . 28 XM-Kategorien . . . . . . . . . . . . . . . . . . . . . 32 XM-Kategorie auswählen. . . . . . . . . . 33

**TRIUMPH** 

### **Markenzeichen**

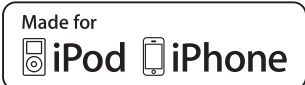

# **& Bluetooth**®

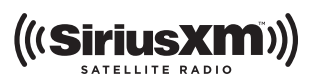

iPhone, iPod, iPod nano und iPod touch sind eingetragene Markenzeichen von Apple Inc. in den USA und anderen Ländern.

"Made for iPod" und "Made for iPhone" steht für elektronisches Zubehör, dass speziell für die Verbindung mit einem iPod bzw. iPhone ausgelegt und durch den Entwickler für die Erfüllung der Apple Leistungsstandards zertifiziert ist. Apple haftet nicht für den Betrieb dieses Geräts oder dafür, das es den Sicherheitsstandards und Vorschriften entspricht. Bitte beachten Sie dass sich die Verwendung dieses Zubehörartikels mit einem iPod oder iPhone auf die Leistungsfähigkeit der drahtlosen Verbindung auswirken kann.

Die *Bluetooth*® Wortmarke und Wortbildmarken (Logos) sind eingetragene Markenzeichen der *Bluetooth* SIG, Inc. Ihre Verwendung durch Triumph Motorcycles Limited erfolgt unter Lizenz. Andere Markenzeichen und Markennamen sind Eigentum der jeweiligen Inhaber.

Sirius Satellite Radio®, SiriusXM, XM® und die XM Wortbildmarke (Logo) sind Markenzeichen, Dienstleistungsmarken oder eingetragene Marken der Sirius XM Radio Inc.